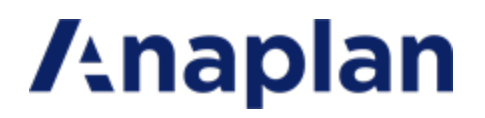

Anaplan Connect Guide

Version 1.4.4

(Last updated December 14, 2020)

## **Table of Contents**

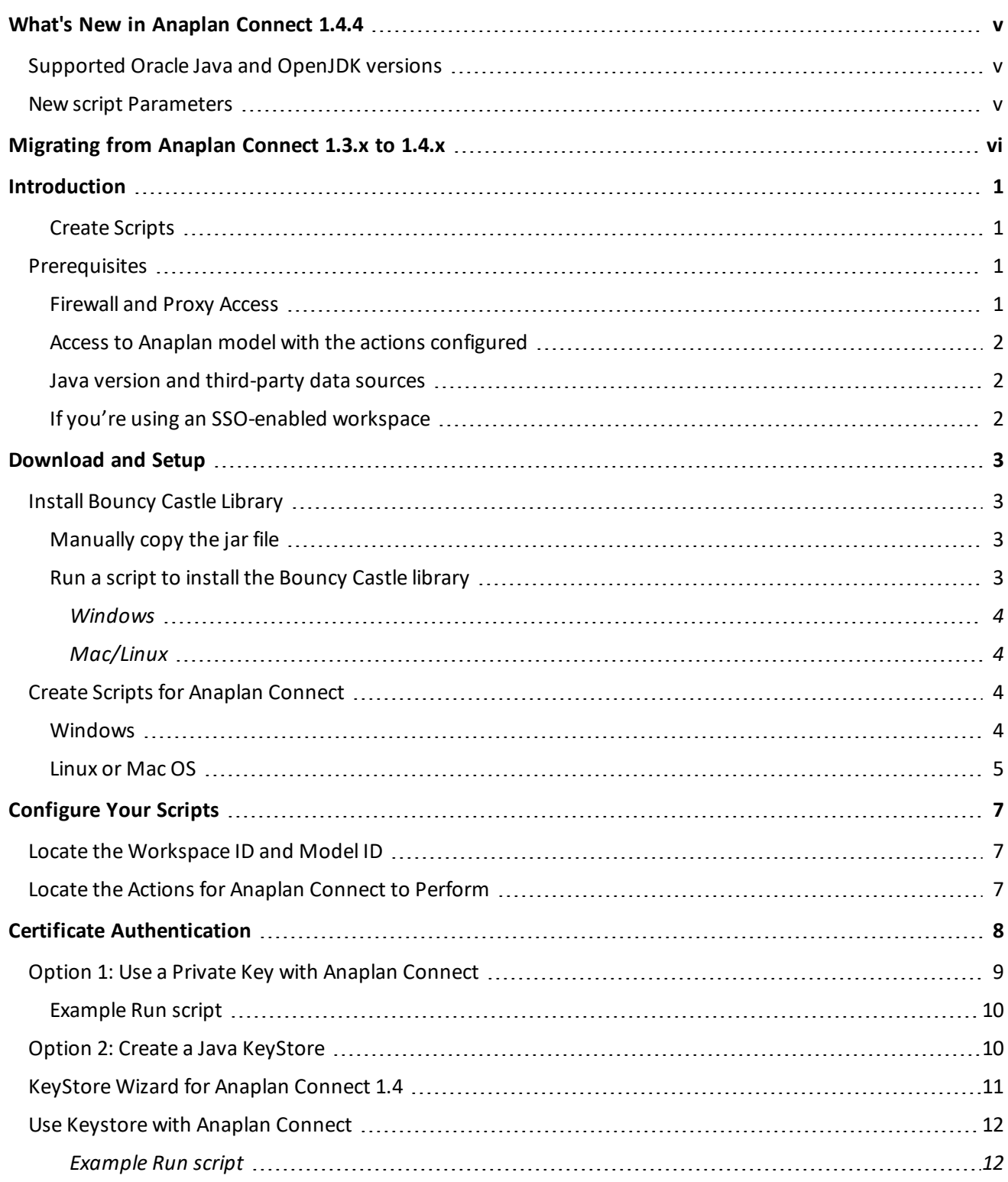

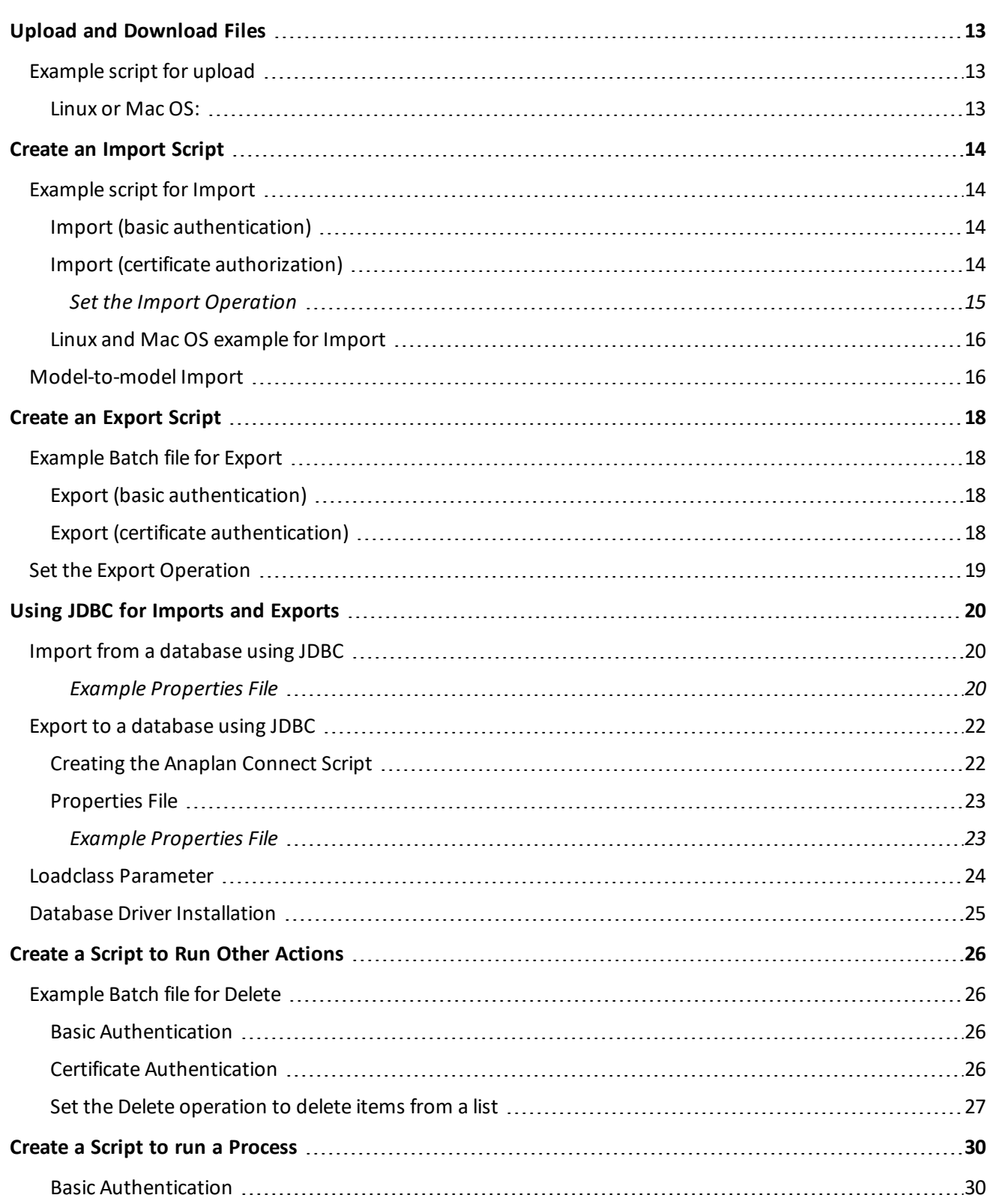

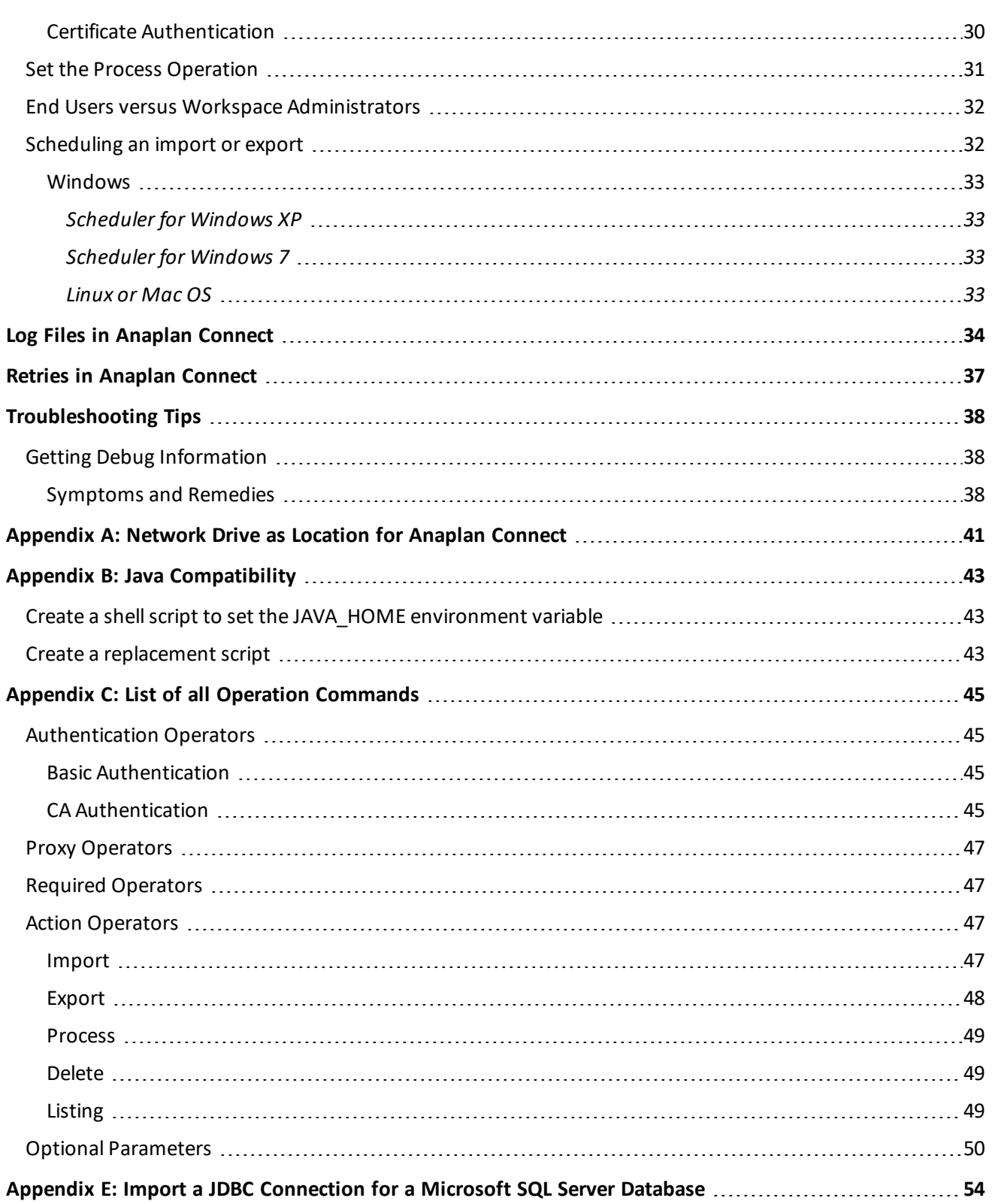

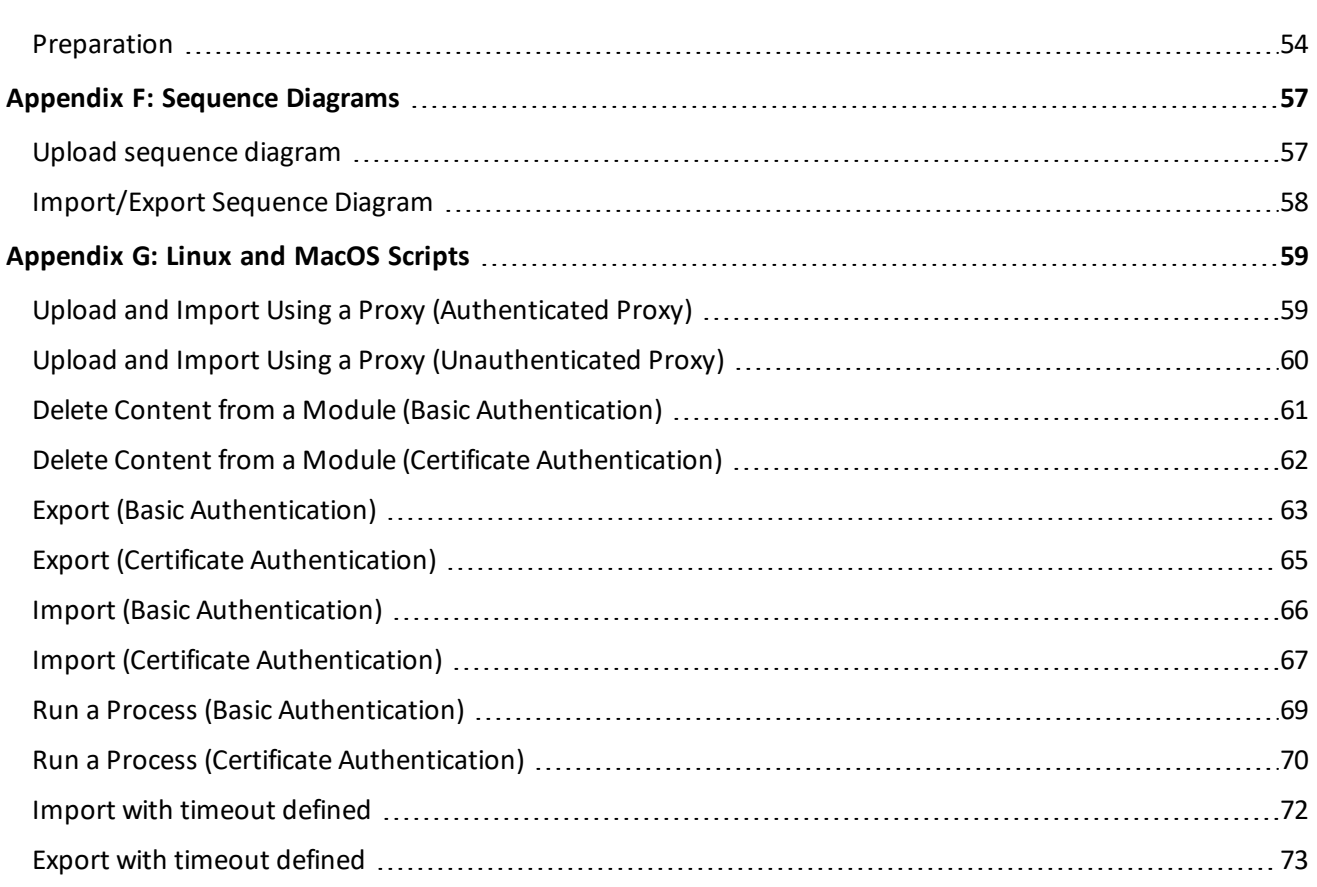

# <span id="page-5-0"></span>**What's New in Anaplan Connect 1.4.4**

<span id="page-5-1"></span>Welcome to Anaplan Connect 1.4.4. The following are changes in features and behavior in this release:

## **Supported Oracle Java and OpenJDK versions**

We have successfully tested Anaplan Connect 1.4.4 with following JAVA versions:

- $\bullet$  Oracle JAVA JDK 1.8.0 $\_$ 181-b13
- <span id="page-5-2"></span> $\bullet$  Azul OpenJDK 1.8.0 $\_$  232-b18 and Azul OpenJDK 8.0.242-b20.

## **New script Parameters**

We added example script parameters for service and authorization.

# <span id="page-6-0"></span>**Migrating from Anaplan Connect 1.3.x to 1.4.x**

If you are migrating from Anaplan Connect 1.3.x to Anaplan Connect 1.4.x, you can find the necessary migration steps in **Migrating from Anaplan Connect 1.3.x. to Anaplan Connect 1.4.x.** on Community: [https://community.anaplan.com/t5/Knowledge/Migrating-from-Anaplan-Connect-1-3-x-x-to-Anaplan-Connect-](https://community.anaplan.com/t5/Knowledge/Migrating-from-Anaplan-Connect-1-3-x-x-to-Anaplan-Connect-1-4/ta-p/37049)[1-4/ta-p/37049](https://community.anaplan.com/t5/Knowledge/Migrating-from-Anaplan-Connect-1-3-x-x-to-Anaplan-Connect-1-4/ta-p/37049)

# <span id="page-7-0"></span>**Introduction**

Anaplan Connect is an API Client with a command-line interface that supports the following types of Anaplan actions:

- import
- export
- <sup>l</sup> delete **Delete from List using Selection** to remove specific items from a list.
- process a combination of the other types of actions
- upload

The advantages include:

- No need for manual work in the Anaplan GUI for each run. You can schedule jobs to run [automatically](#page-38-1) at the interval you want
- No need to code a full-scale software application.
- <span id="page-7-1"></span>• Integration with Anaplan's version 2 API for enhanced security.

### **Create Scripts**

This document provides examples for Windows, Linux, and Mac OS operating systems. Anaplan Connect was designed to support automated and ad-hoc jobs. The examples should work as either scheduled jobs that may be regularly run from a server or workstation, as well as by users that only need to run unscheduled jobs at irregular intervals.

Example: A batch file named RunMyImport.bat that loads a text file, Europe.txt, onto the Anaplan server. If you also use a scheduling tool, the batch file can run itself at any hour and interval you choose (daily, weekly) without you having to log onto Anaplan or be present.

<span id="page-7-2"></span>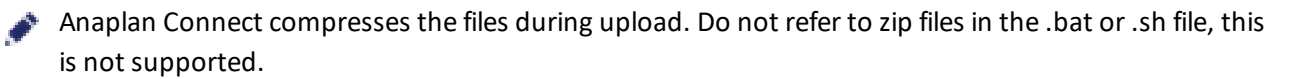

## <span id="page-7-3"></span>**Prerequisites**

### **Firewall and Proxy Access**

Whitelist api.anaplan.com and auth.anaplan.com in your firewall and any proxies your organization uses. Also, ensure that port 443 is open for two-way HTTPS connections between Anaplan Connect and Anaplan.

## <span id="page-8-0"></span>**Access to Anaplan model with the actions configured**

Open an Anaplan model that already has the [actions](https://help.anaplan.com/anapedia/Content/Modeling/Build Models/Actions/Actions.html) (Import, Export, Delete, or Process) that you want Anaplan Connect to run.

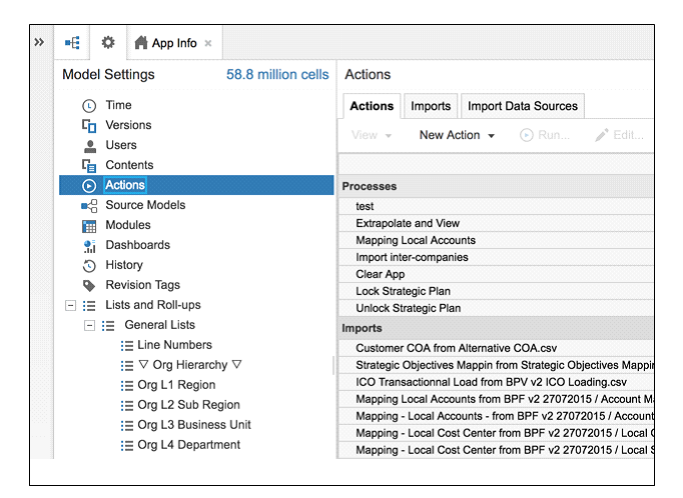

<span id="page-8-1"></span>If you do not have access to Anaplan, work with someone who has the ability to create actions in Anaplan.

### **Java version and third-party data sources**

- An installation of Java 8. If you want to use Anaplan Connect to import from an ODBC data source, note that Java 8 does not support the JDBC-ODBC Bridge (see https://blogs.oracle.com/Lance/entry/removal\_ of the jdbc odbc).
- Anaplan Connect supports Java Database Connectivity (JDBC), which means it is possible to work with many third-party data sources.
	- JDBC for Oracle, [Access,](#page-26-0) Excel
	- Import through a JDBC [Connection](#page-60-0) for a Microsoft SQL Server database

### <span id="page-8-2"></span>**If you're using an SSO-enabled workspace**

If the actions you want Anaplan Connect to run are for models in a workspace using single sign-on, we recommend using Certificate Authority [\(CA\) Authentication](#page-14-0).

If you use Anaplan's Basic authentication, the Anaplan Connect Single Sign-on (SSO) user must be an **Exception User**. An Exception User can authenticate by username and password or by certificate, rather than through SAML.

See: [https://help.anaplan.com/anapedia/Content/Administration\\_and\\_Security/Security/Single\\_Sign-on.html](https://help.anaplan.com/anapedia/Content/Administration_and_Security/Security/Single_Sign-on.html).

# <span id="page-9-0"></span>**Download and Setup**

- 1. Go to the Downloads page in Anapedia.
- 2. Expand **Anaplan Connect (API Client)**.
- 3. Click the Anaplan Connect client version you want and save the zip file to your hard drive.
- 4. Extract the zip to a directory.

**Note:** If the folder name contains parentheses, an error might occur when using Anaplan Connect. Do not install Anaplan Connect to a folder that has parentheses in its name. For example, Program Files (x86).

## <span id="page-9-1"></span>**Install Bouncy Castle Library**

If you use private keys directly as part of your CA certificate authentication, Anaplan Connect 1.4.3 and later requires the Bouncy Castle library in your Java installation directory. To install Bouncy Castle, you can either manually copy the jar file included with the Anaplan Conect API client or run associated scripts. You must have administrative or root permissions on your system to install Bouncy Castle.

### <span id="page-9-2"></span>**Manually copy the jar file**

To manually copy the jar file to your Java library:

- 1. Log in as an administrator to your system (if you do not already have administrator permissions).
- 2. In your Anaplan Connect installation, navigate to the /lib subfolder and find the bcprov-jdk15on-164.jar file.
- 3. Copy the bcprov-jdk15on-164.jar file to \$JAVA\_HOME/jre/lib/ext on the machine running Anaplan Connect. This step requires administrator permissions. Note that \$JAVA\_HOME is an environment variable in your system that defines the location of your Java installation.

## <span id="page-9-3"></span>**Run a script to install the Bouncy Castle library**

If you prefer not to manually copy the .jar file into your Java libraries, we have included scripts for Windows and Mac/Linux to perform this task. These scripts must be run by someone with administrator or root access.

**Note:** Before running these scripts, ensure the directory defined in your system's JAVA\_HOME environment variable does not end with a slash. The scripts will not run properly if your JAVA\_HOME variable directory ends with a slash.

#### <span id="page-10-0"></span>**Windows**

- 1. Navigate to the /lib subdirectory in your Anaplan Connect installation.
- <span id="page-10-1"></span>2. Right-click InstallBouncyCastle.bat and run as administrator.

#### **Mac/Linux**

- 1. In a terminal window, navigate to the /lib subdirectory in your Anaplan Connect installation.
- 2. As an administrator, assign executable permissions to the InstallBouncyCastle.sh script. For example, as sudo, run chmod +x InstallBouncyCastle.sh.
- <span id="page-10-2"></span>3. Run InstallBouncyCastle.sh.

## **Create Scripts for Anaplan Connect**

Anaplan Connect allows you to write simple scripts that take advantage of the Anaplan API to perform various tasks.

You can use the script below to verify that you are able to create and use new Anaplan Connect jobs. Note that this script uses basic authentication, so you will be prompted for your Anaplan password before the job is run. To follow along with the example, you must first log into Anaplan Connect and create an Import Action.

### <span id="page-10-3"></span>**Windows**

Save and run the following script in the same directory as AnaplanClient.bat. The script is also available in the examples folder at examples\example.bat. The script contains both the user and associated password, but the password is optional. Leaving it off will cause Anaplan Connect to prompt for the password prior to executing the script.

```
@echo off
rem This example loads a source text file and runs an Anaplan import into a module.
rem For details of how to configure this script see doc\Anaplan Connect User Guide.doc
set AnaplanUser="your.email@company.com:password"
set WorkspaceId="My Workspace"
set ModelId="My Model"
set Operation=-service "https://api.anaplan.com" -auth "https://auth.anaplan.com"
-file "My Source.txt" -put "C:\My Source.txt" -import "My Module from My Source.txt" -execute
 -output "C:\My Errors.txt"
rem *** End of settings - Do not edit below this line ***
setlocal enableextensions enabledelayedexpansion || exit /b 1
cd %~dp0
```
if not %AnaplanUser% == "" set Credentials=-user %AnaplanUser%

```
set Command=.\AnaplanClient.bat %Credentials% -workspace %WorkspaceId% -model %ModelId% %Operation%
@echo %Command%
cmd /c %Command%
pause
```
#### Where:

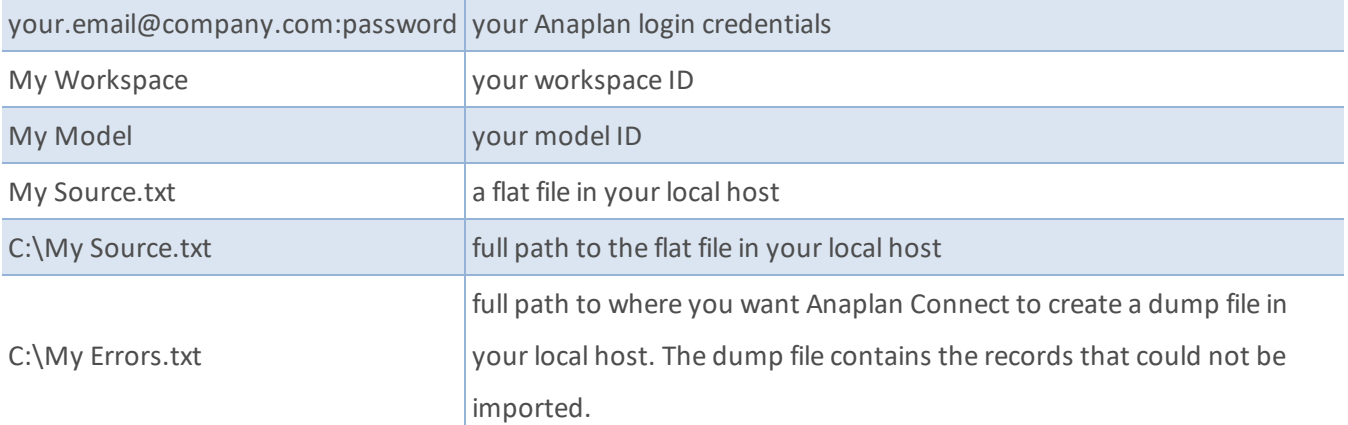

### <span id="page-11-0"></span>**Linux or Mac OS**

Save and run the following script in the same directory as AnaplanClient.sh. The script contains both the user and password, but the password is optional. Leaving it off will cause Anaplan Connect to prompt for the password prior to executing the script.

```
#!/bin/sh
#This example uploads a file and runs an import
AnaplanUser="your.email@company.com:password"
WorkspaceId="workspaceid"
ModelId="modelid"
ServiceUrl="https://api.anaplan.com"
AuthUrl="https://auth.anaplan.com"
ImportName="import action name"
FileName="import data source name"
FilePath="import file location"
ChunkSize=1
ErrorDump="error dump location"
Operation="-debug -service ${ServiceUrl} -auth ${AuthUrl} -workspace ${WorkspaceId} -model ${ModelId} -
chunksize ${ChunkSize} -file '${FileName}' -put ${FilePath} -import '${ImportName}' -execute -output
'${ErrorDump}' "
#____________________________ Do not edit below this line ______________________________
```

```
if [ "${AnaplanUser}" ]; then
  Credentials="-user ${AnaplanUser}"
fi
if [ "${CertPath}" ]; then
 #Credentials="-keystore ${KeyStorePath} -keystorepass ${KeyStorePass} -keystorealias ${KeyStoreAlias}"
 Credentials="-certificate ${CertPath} -keystore ${KeyStorePath} -keystorepass ${KeyStorePass} -keystorealias
${KeyStoreAlias}" # THIS IS ANOTHER APPROACH OF PROVIDING THE RAW CERTIFICATE VIA -certificate
      # THIS IS ANOTHER APPROACH OF PROVIDING THE RAW CERTIFICATE VIA -certificate
fi
echo cd "`dirname "$0"`"
cd "`dirname "$0"`"
if [ ! -f AnaplanClient.sh ]; then
 echo "Please ensure this script is in the same directory as AnaplanClient.sh." >\&2exit 1
elif [ ! -x AnaplanClient.sh ]; then
  echo "Please ensure you have executable permissions on AnaplanClient.sh." >&2
  exit 1
fi
Command="./AnaplanClient.sh ${Credentials} ${Operation} "
/bin/echo "${Command}"
exec /bin/sh -c "${Command}"
```
#### Where:

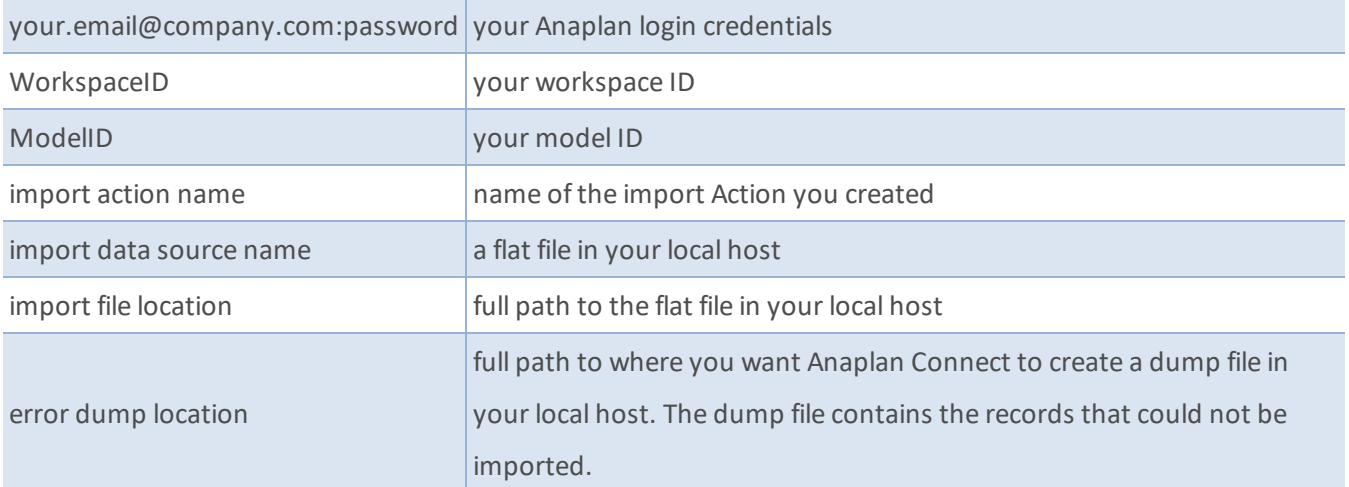

# <span id="page-13-0"></span>**Configure Your Scripts**

Every script contains the following information:

- User credentials or certificate information.
- Workspace ID Unique and will not change
- Model ID Unique to each model and will not change
- Action from Anaplan, such as a specific Import or Export

When running a script at an interactive terminal, the user is prompted for the password if it is not included in the script.

Jobs can take longer than the 30 minutes allocated to an Auth token, Anaplan Connect allows calls to be made to the API after this expiry limit without re-entering the authentication details.

<span id="page-13-1"></span>**Warning**: A script that runs without user interaction must contain the credentials. Take measures to secure the file, machine, and account.

## **Locate the Workspace ID and Model ID**

- 1. Log in to Anaplan.
- 2. Open the model you want to use.
- 3. In the upper-right corner, click **Help > About**. The **About** dialog displays the values of the workspace and model IDs.
- 4. Copy the workspace ID to the line of your batch file that begins with *set WorkspaceId="*.
- <span id="page-13-2"></span>5. Copy the model ID to the line of your batch file that begins with *set ModelId="*.

## **Locate the Actions for Anaplan Connect to Perform**

- 1. Open the Anaplan model that has the actions you want Anaplan Connect to perform.
- 2. In **Model Settings > Actions**, note the exact names of the actions, including capitalization and file extensions. For additional help, read the [Anapedia](https://help.anaplan.com/anapedia/Content/Modeling/Build Models/Actions/Actions.html) articles.

# <span id="page-14-0"></span>**Certificate Authentication**

Starting with Anaplan Connect 1.4, Certificate Authority (CA) authentication lets you use certificates from a supported root CA, or Intermediate Certificate ending in a supported root CA. Use your certificate for CA Certificate based authentication with Anaplan APIs and Anaplan Connect. For more information, see [Administration:](https://help.anaplan.com/anapedia/Content/Administration_and_Security/Tenant_Administration/Security/Certificates.htm) Certificates in Anapedia.

Storing sensitive pieces of information like your certificate private keys in the filesystem can be insecure. It's good practice to use a Java KeyStore (JKS) to protect the private key and certificate with a KeyStore password. Anaplan Connect can work with such KeyStores if they have been created for Anaplan Connect to consume.

**Note**: You must register your Public Certificate in Anaplan before using these certificates in integrations. For more information, see Manage your [Certificates](https://help.anaplan.com/anapedia/Content/Administration_and_Security/Tenant_Administration/Security/ManagingCertificates.htm) in Anapedia.

You need the following command-line tools for this procedure:

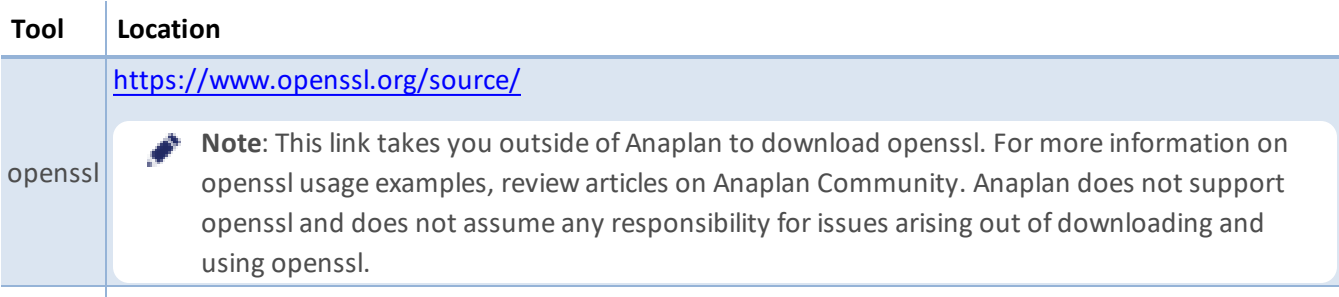

keytool keytool comes bundled with your JAVA distribution

When you obtain a certificate from your CA (Certificate Authority), the certificate is usually issued as two files: a Public Certificate (Public Cert) and a Private Key. The Public Cert and Private Key may also be issued in a single file by your CA. Contact your CA or internal IT team for details and for information on the process to obtain a certificate.

1. If you obtain both the Public Cert and the Private Key in a single file, use openssl to extract and save both files separately in PEM format.

In the following example, a single PKCS12 formatted file was issued containing both Public Cert and Private Key.

To extract a Public Cert:

openssl pkcs12 -in Client\_certificate.p12 -nokeys -out CERTIFICATE.pem

You can use the following commands to extract your Private Key. Instructions for encrypted and unencrypted Private Keys are included. We recommend that you use the encrypted option.

**Note:** The exact command varies depending on the type and format of your certificate. Refer to the openssl documentation for more details and compare against the file type you receive.

#### a. **Encrypted Private Key**

When you extract the Private Key with this command, you're prompted to create a passphrase. Record your passphrase in a safe place, as you need it to use the Private Key in your authentication.

```
openssl pkcs12 -in Client_certificate.p12 -nocerts -out PRIVATE_
KEY.pem
```
Convert your encrypted private key to an encrypted pkcs8 file in PEM format.

```
openssl pkcs8 -inform PEM -in PRIVATE_KEY.pem -outform PEM - AC_
PRIVATE KEY.pem -passout pass: YourPassphrase
```
### b. **Unencrypted Private Key**

To extract the Private Key without being prompted to create a passphrase:

openssl pkcs12 -in Client\_certificate.p12 -nocerts -out PRIVATE\_ KEY.pem -nodes

- 2. Your Tenant Administrator must then register the modified Public Cert in Anaplan. This step is essential to using the certificate in integrations.
- <span id="page-15-0"></span>3. Create your authentication method. You can either use a Private Key or create a Java [KeyStore.](#page-16-1)

## **Option 1: Use a Private Key with Anaplan Connect**

Use your Private Key with Anaplan Connect by providing to the *-privateKey* argument with your passphrase.

Depending on how your private key was created, it may be encrypted with a password. Encrypted keys will prompt for a password when used, so the password must be included in your Anaplan Connect scripts.

- Encrypted Key: Set the password at the end of the private key's file path. The script below uses the 'Passphrase' parameter to obtain the password and then adds it to the end of the private key's ('PrivateKey') file path.
- Unencrypted Key: There is no password to include with the key, but you must keep the colon ':' delimiter at the end of the private key's file path. If you do include a password, an error occurs. To use the example script below, leave the 'Passphrase' field empty.

### <span id="page-16-0"></span>**Example Run script**

```
#!/bin/sh
This example uploads a file and runs an import
WorkspaceId="<workspace ID>"
ModelId="<model ID>"
PrivateKey="<path/to/privatekey.pem>"
Passphrase="<passphrase>"
FilePath="<path/for/file import>"
Certificate="<path/to/certificate>"
Operation="-debug -service 'https://api.anaplan.com' -auth 'https://auth.anaplan.com' -workspace ${WorkspaceId}
-model ${ModelId} -chunksize 1 -file 'Employee Planning.csv' -put ${FilePath} -import 'Employee Planning from
Employee Planning.csv' -execute -output 'p2-dump/Employee Planning from Employee Planning.csv' "
#____________________________ Do not edit below this line ______________________________
Credentials="-certificate ${Certificate} -privatekey ${PrivateKey}:${Passphrase}"
echo cd "dirname "$0""
cd "dirname "$0""
if [ ! -f AnaplanClient.sh ]; then
echo "Please ensure this script is in the same directory as AnaplanClient.sh." > &2
exit 1
elif [ ! -x AnaplanClient.sh ]; then
echo "Please ensure you have executable permissions on AnaplanClient.sh." > 62
exit 1
fi
Command="./AnaplanClient.sh ${Credentials} ${Operation} "
/bin/echo "${Command}"
exec /bin/sh -c "${Command}"
```
## <span id="page-16-1"></span>**Option 2: Create a Java KeyStore**

For a video example of creating a Java KeyStore, see: [https://community.anaplan.com/t5/On-](https://community.anaplan.com/t5/On-Demand-Courses/Certificate-Authentication-Process/ta-p/74752)[Demand-Courses/Certificate-Authentication-Process/ta-p/74752](https://community.anaplan.com/t5/On-Demand-Courses/Certificate-Authentication-Process/ta-p/74752)

1. Create a PKCS12 bundle called "*keystore bundle.p12*" from the Private-Key and the CA Certificate.

Make sure you use a suitable keystore alias to uniquely identify the entry as this name is required for the  *keystorealias* argument when you run Anaplan Connect.

\$ openssl pkcs12 -export -in <CERTIFICATE.pem> -inkey <PRIVATE\_ KEY.pem> -out keystore bundle.p12 -name <KEYSTORE\_ALIAS> -CAfile <CERTIFICATE.pem> -caname root

You are prompted for your Keystore password. You will use the same password for creating a Java keystore in the next step.

2. Use the PKCS12 bundle to create the JKS keystore called "my\_keystore.jks".

```
$ keytool -importkeystore -deststorepass <KEYSTORE-PASSWORD> -
destkeystore my_keystore.jks
-srckeystore keystore bundle.p12 -srcstoretype PKCS12
```
You are prompted for your Keystore password. Use the same password that was used to create the pkcs12 bundle in the previous step. The *.jks* file contains your KeyStore that securely holds the **Private-Key** and the **CA Certificate**.

## <span id="page-17-0"></span>**KeyStore Wizard for Anaplan Connect 1.4**

Alternatively, you can use the KeyStore Windows tool in Windows to create a Java Keystore: <https://community.anaplan.com/t5/Knowledge/KeyStore-Wizard-for-Anaplan-Connect-1-4/ta-p/38831#U38831>

Note: The KeyStore Wizard tool is not supported by Anaplan. Anaplan does not assume any responsibility for issues arising out its download and use.

## <span id="page-18-0"></span>**Use Keystore with Anaplan Connect**

<span id="page-18-1"></span>Use the Keystore with Anaplan Connect by providing to the *-keystore, -keystorepass* and *-keystorealias* arguments with values used when building the Keystore.

#### **Example Run script**

```
#!/bin/sh
# This example runs a Keystore with Anaplan Connect
CACertPath="</path/to/CA.crt>"
KeyStorePath="</path/to/keystore.jks>"
KeyStorePass="<your_password>"
KeyStoreAlias="<your_test_alias>"
WorkspaceId="<workspace_ID>"
Operation="-debug -service 'https://api.anaplan.com' -auth 'https://auth.anaplan.com' -w ${WorkspaceId} -M"
#______________________ Do not edit below this line
if [ "${CACertPath}" ]; then
  Credentials="-keystore ${KeyStorePath} -keystorepass ${KeyStorePass} -keystorealias ${KeyStoreAlias}"
  #Credentials="-certificate ${CACertPath} -keystore ${KeyStorePath} -keystorepass ${KeyStorePass}
  -keystorealias ${KeyStoreAlias}" # THIS IS ANOTHER APPROACH OF PROVIDING THE RAW CERTIFICATE VIA -
certificate
fi
echo cd "`dirname "$0"`"
cd "`dirname "$0"`"
if [ ! -f AnaplanClient.sh ]; then
  echo "Please ensure this script is in the same directory as AnaplanClient.sh." > 62
  exit 1
elif [ ! -x AnaplanClient.sh ]; then
  echo "Please ensure you have executable permissions on AnaplanClient.sh." >&2
  exit 1
fi
Command="./AnaplanClient.sh ${Credentials} ${Operation}"
/bin/echo "${Command}"
exec /bin/sh -c "${Command}"
```
# <span id="page-19-0"></span>**Upload and Download Files**

Make sure the import file has only one type of column separator as Anaplan Connect supports only one when you upload a file to Anaplan. Files are uploaded to a location on a customer-hosted machine, where the import script can access them before they are imported into Anaplan.

<span id="page-19-1"></span>The -chunksize parameter allows you to configure the upload chunk size parameter between 1 and 50MB to accommodate large file uploads.

## <span id="page-19-2"></span>**Example script for upload**

### **Linux or Mac OS:**

```
#!/bin/sh
#This example uploads a file and runs an import
AnaplanUser="user@anaplan.com"
AnaplanPassword="Password"
set WorkspaceId="8a1234567897c12b014bf01234567890"
set ModelId="CD1234D60CA84E9A123C1C5D061C1234"
Operation="-debug -service 'https://api.anaplan.com' -auth 'https://auth.anaplan.com' -file 'file_to_
upload.csv' -chunksize 1 -put 'file_to_upload.csv' -output 'errors.txt'"
#____________________________ Do not edit below this line ______________________________
if [ "${AnaplanUser}" ]; then
  Credentials="-user ${AnaplanUser}:${AnaplanPassword}"
fi
echo cd "`dirname "$0"`"
cd "`dirname "$0"`"
if [ ! -f AnaplanClient.sh ]; then
  echo "Please ensure this script is in the same directory as AnaplanClient.sh." >&2
  exit 1
elif [ ! -x AnaplanClient.sh ]; then
  echo "Please ensure you have executable permissions on AnaplanClient.sh." >&2
  exit 1
f_1Command="./AnaplanClient.sh ${Credentials} -workspace ${WorkspaceId} -model ${ModelId} ${Operation}"
/bin/echo "${Command}"
exec /bin/sh -c "${Command}"
```
# <span id="page-20-1"></span><span id="page-20-0"></span>**Create an Import Script**

## **Example script for Import**

**Note**: If you use the -maxretrycount and -retrytimeout parameters in your script, define them before the -execute parameter. For more information, see Appendix C: List of all Operation Commands and Appendix G: Linux and MacOS Scripts.

### <span id="page-20-2"></span>**Import (basic authentication)**

#### @echo off

rem This example loads a source text file and runs an Anaplan import into a module. rem For details of how to configure this script see doc\Anaplan Connect User Guide.doc set AnaplanUser=anaplan.user@anaplan.com:Password set WorkspaceId="8a1234567897c12b014bf01234567890" set ModelId="CD1234D60CA84E9A123C1C5D061C1234" set Operation=-service "https://api.anaplan.com" -auth "https://auth.anaplan.com" -file "Employee.txt" -put "C:\AnaplanConnect\Import\Employee.txt" -import "New Hire from Employee.txt" -execute -output "C:\My Errors.txt" rem \*\*\* End of settings - Do not edit below this line \*\*\* setlocal enableextensions enabledelayedexpansion || exit /b 1 cd %~dp0 if not %AnaplanUser% == "" set Credentials=-user %AnaplanUser% set Command=.\AnaplanClient.bat %Credentials% -workspace %WorkspaceId% -model %ModelId% %Operation% @echo %Command% cmd /c %Command% pause

### <span id="page-20-3"></span>**Import (certificate authorization)**

#### @echo off

rem This example loads a source text file and runs an Anaplan import into a module. rem For details of how to configure this script see doc\Anaplan Connect User Guide.doc set CertPath="C:\certs\cert.pem" set KeyStorePath="C:\certs\AC1.4 keystore.jks" set KeyStorePass="keystorepass" set KeyStoreAlias="keystorealias" set WorkspaceId="8a1234567897c12b014bf01234567890" set ModelId="CD1234D60CA84E9A123C1C5D061C1234" set Operation=-service "https://api.anaplan.com" -auth "https://auth.anaplan.com"

-file "Employee.txt" -put "C:\AnaplanConnect\Import\Employee.txt"

```
-import "New Hire from Employee.txt" -execute -output "C:\My Errors.txt"
rem *** End of settings - Do not edit below this line ***
setlocal enableextensions enabledelayedexpansion || exit /b 1
cd %~dp0
set Credentials=-certificate %CertPath% -keystore %KeyStorePath% -keystorepass %KeyStorePass% -keystorealias
%KeyStoreAlias%
set Command=.\AnaplanClient.bat %Credentials% -workspace %WorkspaceId% -model %ModelId% %Operation% @echo
%Command%
cmd /c %Command%
pause
```
### <span id="page-21-0"></span>**Set the Import Operation**

As a best practice, the name of the Import action should indicate the name of the file (or other source) from which data will be imported, such as *Import From Employee.txt*.

#### Example:

```
set Operation=-service "https://api.anaplan.com" -auth
"https://auth.anaplan.com"
-file "Employee.txt" -put "C:\AnaplanConnect\Import\Employee.txt"
-import "New Hire from Employee.txt" -execute -output
"C:\ImportDumpFilesDirectory"
```
#### where:

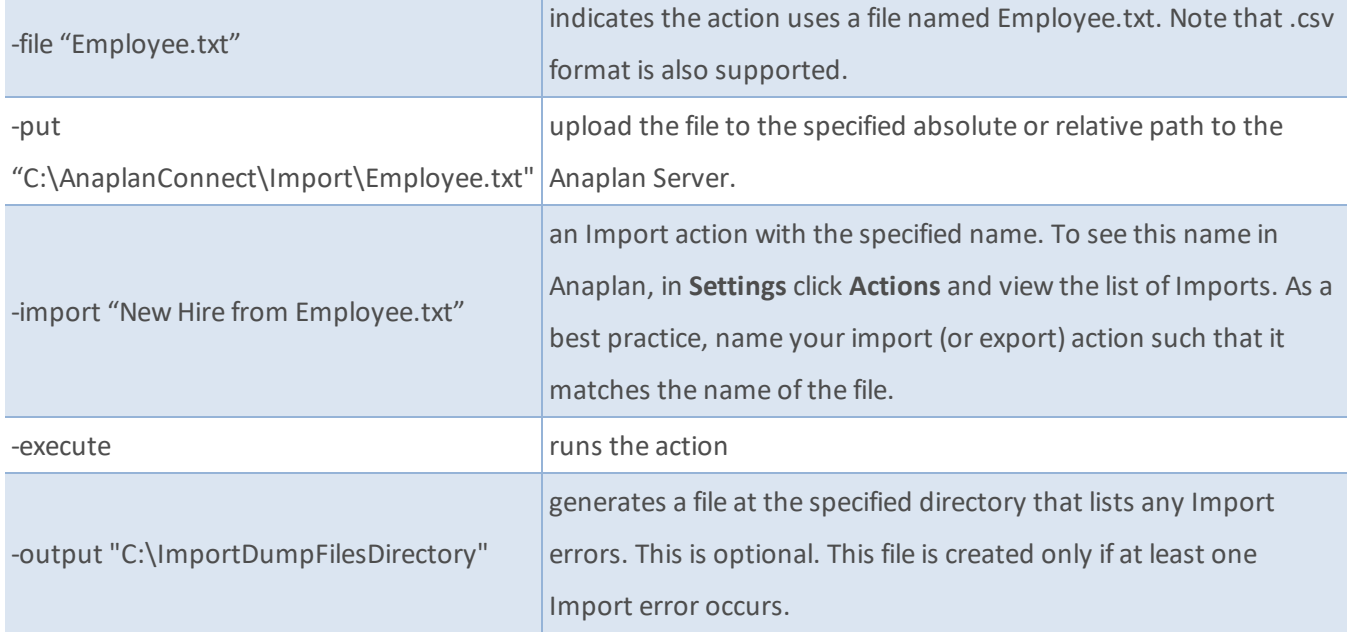

### <span id="page-22-0"></span>**Linux and Mac OS example for Import**

In Linux or Mac OS, use single-quotes instead of double quotes. In this example, compare the double-quotes of Windows with the single-quotes of Linux and Mac OS.

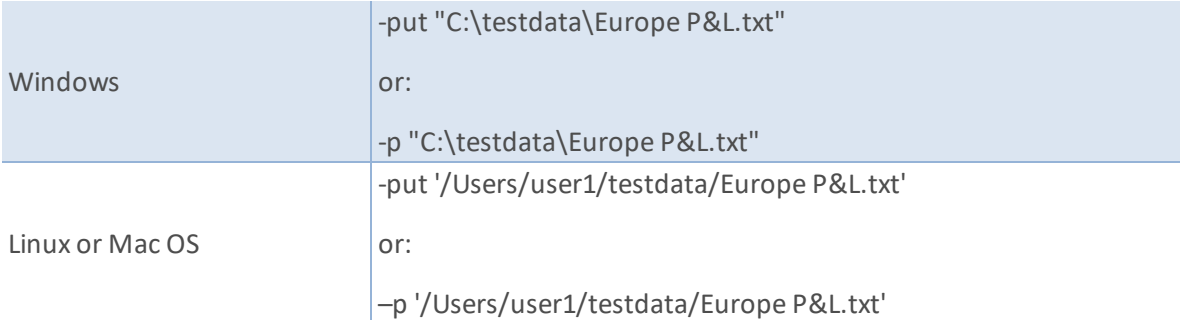

<span id="page-22-1"></span>For Linux and Mac OS examples of import scripts, see [Appendix](#page-65-0) G.

## **Model-to-model Import**

This example runs a model-to-model import within Anaplan, transferring data from the **Installation Sales** module in Model2 to the **P&L** module in *MyBudgetModel*.

1. Run the import manually. On the **Data** menu, click **Import** then click **Connect to Anaplan Model**.

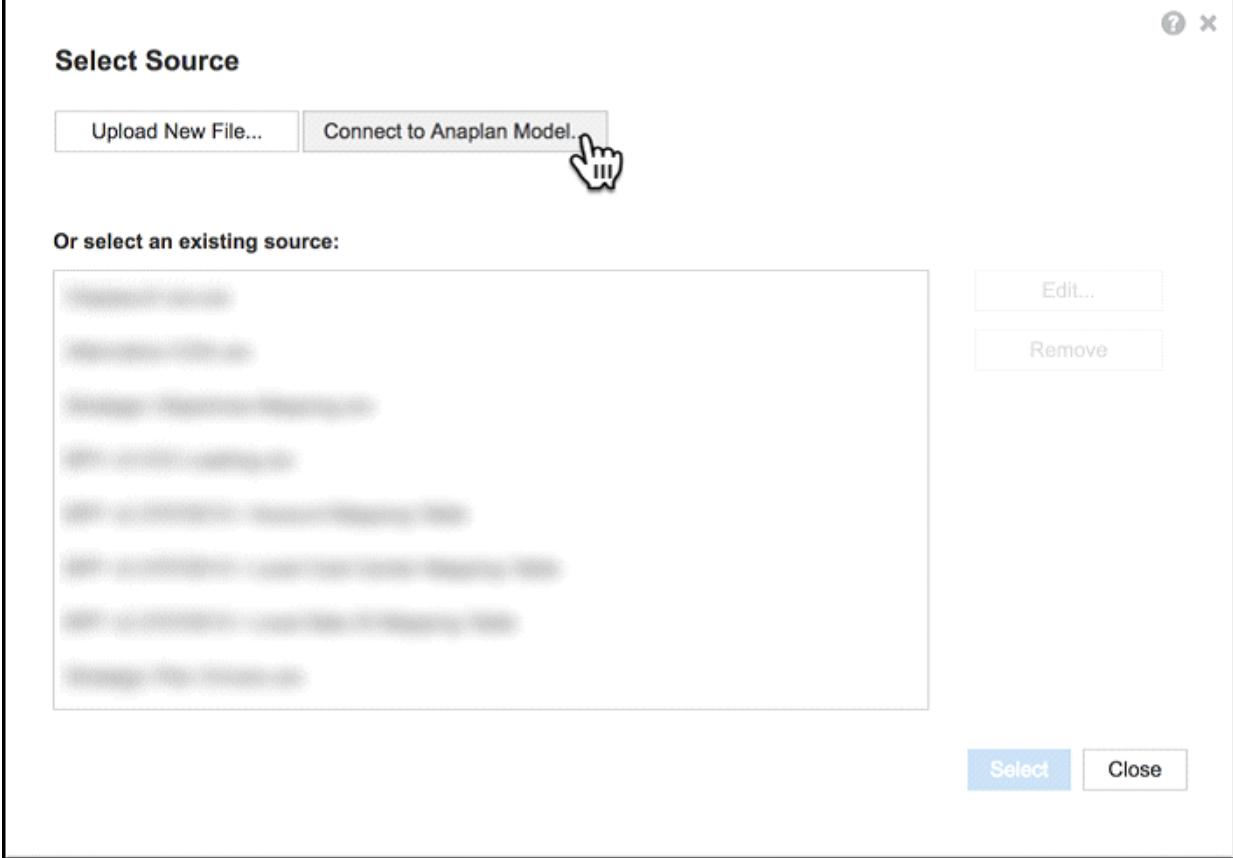

- 2. Select a module (or list) as the source of the import.
- 3. Click **Run Import** then edit and run the batch file.

In the model, note the **Import ID** that is used in the batch file, which in the example below is *P&L from Model2 / Installation Sales*.

There is a space before and after the forward slash "/" in the string 'P&L from Model2 / Installation Sales'.

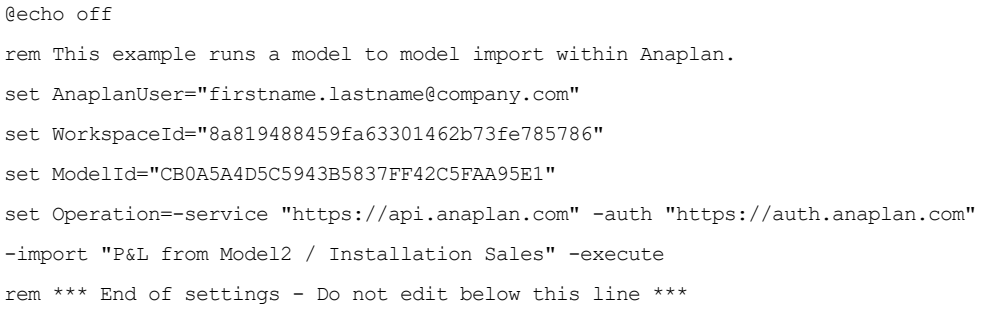

# <span id="page-24-1"></span><span id="page-24-0"></span>**Create an Export Script**

## **Example Batch file for Export**

**Note**: If you use the -maxretrycount and -retrytimeout parameters in your script, define them before the -execute parameter. For more information, see Appendix C: List of all Operation Commands and Appendix G: Linux and MacOS Scripts.

### <span id="page-24-2"></span>**Export (basic authentication)**

```
@echo off
set AnaplanUser="Anaplan.User@anaplan.com:Password"
set WorkspaceId="8a1234567897c12b014bf01234567890"
set ModelID="CD1234D60CA84E9A123C1C5D061C1234"
set Operation=-service "https://api.anaplan.com" -auth "https://auth.anaplan.com"
-export "Employee by Department.xls" -execute -get "C:\Employee.xls"
rem *** End of settings - Do not edit below this line ***
setlocal enableextensions enabledelayedexpansion || exit /b 1
cd %~dp0
if not %AnaplanUser% == "" set Credentials=-user %AnaplanUser%
set Command=.\AnaplanClient.bat %Credentials% -workspace %WorkspaceId% -model %ModelId% %Operation%
@echo %Command%
cmd /c %Command%
pause
```
## <span id="page-24-3"></span>**Export (certificate authentication)**

```
@echo off
set CertPath="C:\certs\cert.pem"
set KeyStorePath="C:\certs\AC1.4 keystore.jks"
set KeyStorePass="keystorepass"
set KeyStoreAlias="keystorealias"
set WorkspaceId="8a1234567897c12b014bf01234567890"
set ModelID="CD1234D60CA84E9A123C1C5D061C1234"
set Operation=-service "https://api.anaplan.com" -auth "https://auth.anaplan.com"
-export "Employee by Department.xls" -execute -get "C:\Employee.xls"
rem *** End of settings - Do not edit below this line ***
setlocal enableextensions enabledelayedexpansion || exit /b 1
cd %~dp0
set Credentials=-certificate %CertPath% -keystore %KeyStorePath% -keystorepass %KeyStorePass% -keystorealias
%KeyStoreAlias%
```
set Command=.\AnaplanClient.bat %Credentials% -workspace %WorkspaceId% -model %ModelId% %Operation% @echo %Command% cmd /c %Command% pause

## <span id="page-25-0"></span>**Set the Export Operation**

#### Example:

```
set Operation=-export "Employee by Department.xls" -execute –get
"C:\Employee.xls"
```
#### Where:

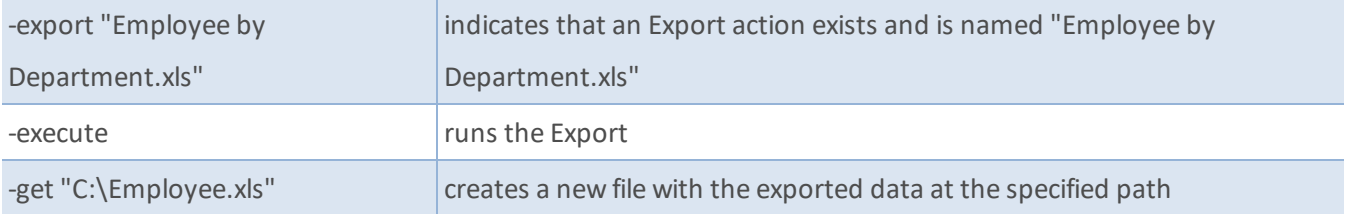

An Export action cannot generate an error file, so we do not specify a path for it.

For Linux and Mac OS examples of export scripts, see [Appendix](#page-65-0) G.

## <span id="page-26-0"></span>**Using JDBC for Imports and Exports**

<span id="page-26-1"></span>Java Database Connectivity (JDBC) is a Java library for connecting to databases. Anaplan Connect can use it to import data from a database to Anaplan, as well as to export data from Anaplan to a database.

## **Import from a database using JDBC**

Provided you have the appropriate JDBC driver, you can link directly into Anaplan from a compatible database. Both lists and module data can be imported into Anaplan in this way.

To use the JDBC import feature, your Anaplan Connect script should contain your model's info, as well as the path to your properties file. Your model's info includes the workspace ID and model ID. **Mac:**

```
Operation="-debug -service ${ServiceUrl} -auth ${AuthUrl} -workspace
${WorkspaceId} -model ${ModelId} -file '${FileName}' -jdbcproperties
'${path/to/JdbcProperties}' -chunksize ${ChunkSize} -import
'${ImportName}' -execute -output '${ErrorDump}' "
Windows:
set Operation =- service "https://api.anaplan.com" - auth
"https://auth.anaplan.com"
```

```
-debug -service %ServiceUrl% -auth %AuthUrl% -workspace %WorkspaceId% -
model %ModelId% -file %FileName% -jdbcproperties %/path/to/JdbcProperties%
-import %ImportName% -execute -output %ErrorDump%
```
The *JdbcProperties* file contains the connection details including the path to the database, username, password, and the query string.

**Note:** A properties file can contain only one query. If you have multiple queries, create a properties file for each query.

#### <span id="page-26-2"></span>**Example Properties File**

```
# JDBC Connection string (Oracle, Mysql, H2, etc.)
jdbc.connect.url= "jdbc:mysql://localhost:3306/apcustomer"
```
# JDBC login username jdbc.username=user1

#JDBC login password

jdbc.password=dbpasswordforuser1

```
# (Optional) JDBC Fetch size, might not be applicable for all JDBC flavors.
jdbc.fetch.size=10
```
# Boolean flag, needs to be true if provided {jdbc.query} is a

- # stored-procedure/function call.
- # Defaults to false if no value provided, or invalid.

jdbc.isStoredProcedure=false

- # SQL query could be Select or a Stored-Procedure/Function call. In case of latter,
- # require {jdbc.isStoredProcedure} above set to "true".
- # NOTE: SQL query needs to be parametrized with ? placeholders and values for
- # placeholders needs to be provided below in {jdbc.params}.

```
jdbc.query=" SELECT * FROM Anaplan where col1 = ? and col2 = ?"
```
# JDBC parameters for parametrized SQL query in {jdbc.query} above.

```
# NOTE: Number of parameters must equal to the number of parameters provided in {jdbc.query} above.
jdbc.params= 1234,ABC
```
#### **Where:**

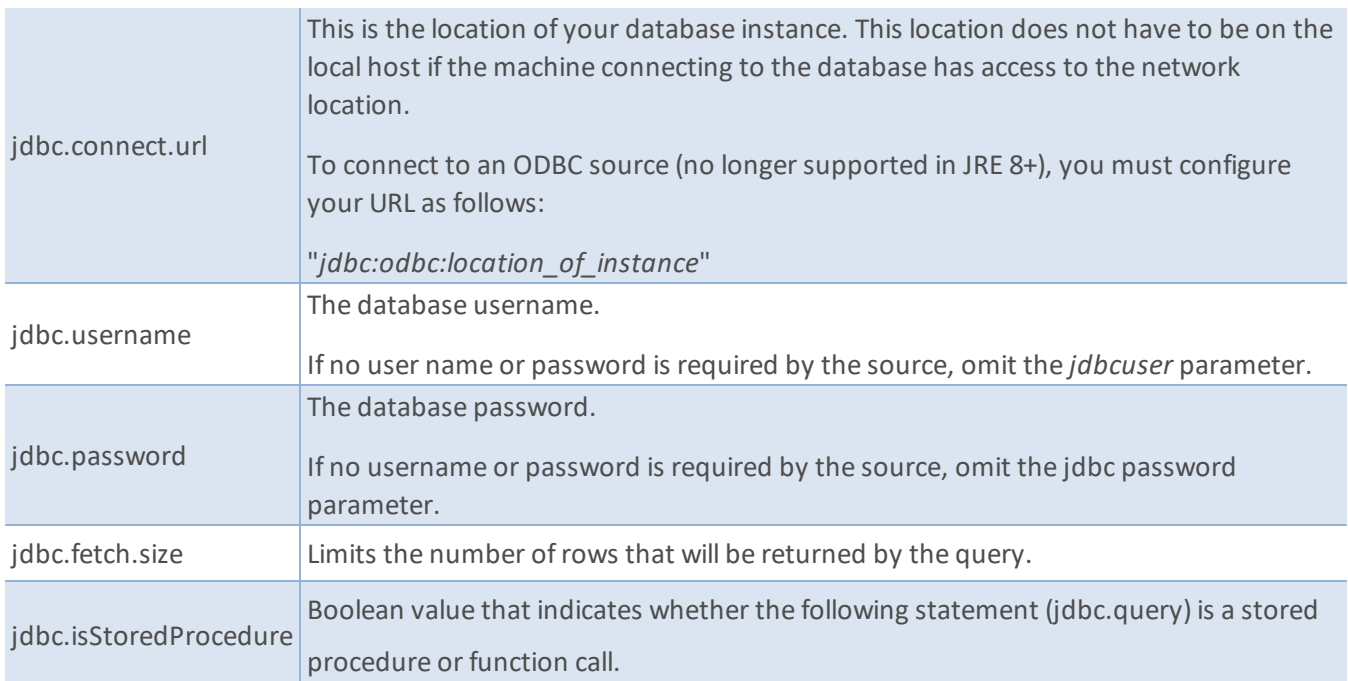

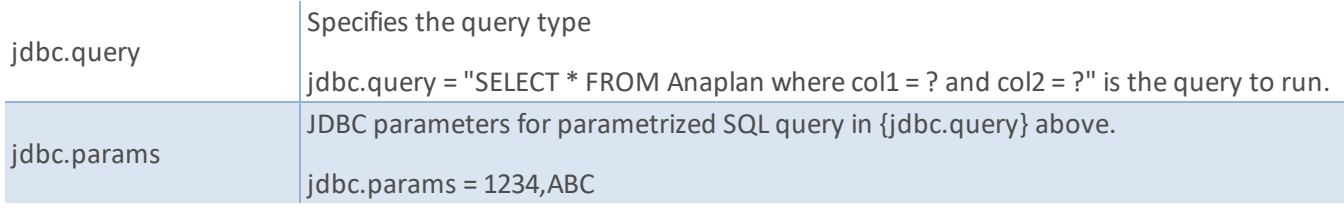

## <span id="page-28-0"></span>**Export to a database using JDBC**

Using the appropriate JDBC driver, you can export directly to a compatible database.

**Warning:** Exporting to a database is a potentially destructive action. You should only use this feature if you have a strong understanding of database operation.

Currently, the Anaplan Connect JDBC export feature only supports these SQL commands:

- INSERT IGNORE Insert into a database without creating duplicate values.
- REPLACE Replace current values with the new data.
- <sup>l</sup> INSERT Insert information into the database. May generate errors if duplicate values exist. The target database determines which rows are duplicate based on user-defined primary key settings. Anaplan Connect doesn't participate in this determination.

<span id="page-28-1"></span>Additional SQL commands like DELETE or stored procedures are not supported.

### **Creating the Anaplan Connect Script**

In order to use the JDBC export feature, your Anaplan Connect script should contain your model's info, as well as the path to your properties file.

#### **Mac:**

```
Operation="-debug -service ${ServiceUrl} -auth ${AuthUrl} -workspace
${WorkspaceId} -model ${ModelId} -export '${ExportName}' -execute -
jdbcproperties ${/path/to/JdbcProperties}"
```
#### **Windows:**

```
set Operation =- service "https://api.anaplan.com" - auth
"https://auth.anaplan.com"
-debug -service %ServiceUrl% -auth %AuthUrl% -workspace %WorkspaceId% -
model %ModelId% -export %ExportName% -execute -jdbcproperties
%/path/to/JdbcProperties%
```
### <span id="page-29-0"></span>**Properties File**

The *JdbcProperties* file contains the connection details. These connection details include the path to the database, username, password, and the query string. The example below includes query string examples for all Anaplan Connect JDBC export types: REPLACE, INSERT, and INSERT IGNORE. Once the job is complete, Anaplan Connect will return a count of all successful and unsuccessful updates to the database. **Important considerations:**

- Anaplan Connect property files use commas as delimiters between property values. In order to avoid problems, Anaplan column names should not have commas.
- All target DB table columns should be of **char** data type.
- <sup>l</sup> A properties file can contain only one query. If you have multiple queries, create a properties file for each query.
- <sup>l</sup> The target database's columns should NOT have a **SQL NOT NULL** constraint. It's possible for exported data to have no data for some columns. In this case, the Anaplan Connect export feature willsend **NULL** values.
- When exporting data from an Anaplan list, the first column of the exported file may have a blank header. If your first column has a blank header, there is no need to provide the **jdbc.params** variable in the properties files. Anaplan Connect will automatically map exported columns to JDBC query arguments in sequence from left to right.
- <span id="page-29-1"></span>**Note**: JDBC write speed is dependent on the respective JDBC driver and database settings. Anaplan Connect does not control or moderate this speed.

#### **Example Properties File**

# JDBC Connection string (Oracle, Mysql, H2, etc.) jdbc.connect.url=jdbc:mysql://localhost:8080/testdatabase

# JDBC login username jdbc.username=user1

#JDBC login password jdbc.password=dbpasswordforuser1

# Use INSERT queries to export your data into database # Use the INSERT IGNORE command rather than the INSERT command. If a record doesn't duplicate an existing

record, then SQL inserts it as usual. If the record is a duplicate, then the IGNORE keyword tells SQL to discard it silently without generating an error. # Use the REPLACE command rather than the INSERT command. If the record is new, it is inserted just as with INSERT. If it is a duplicate, the new record replaces the old one. # SQL query example jdbc.query=INSERT IGNORE INTO `table\_name` (`column1`,`column2`) Values (?,?); or jdbc.query=REPLACE into `table name` (`column1`, `column2`) Values (?,?); or jdbc.query=INSERT into `table name` (`column1`, `column2`) Values (?,?); # -----NEW PARAMETER----- # JDBC parameters for parametrized SQL write in {jdbc.query} above.

# NOTE: The number of parameters must be equal to the number of parameters provided in the {jdbc.query} above.

# The parameter names must match column names from Anaplan export action.

# The JDBC parameters below will be mapped starting from left to right to the '?' in {jdbc.query} above.

# In this example, the exported data has columns names column1 and column2. These will be mapped

starting from left to right to each of the '?' above.

jdbc.params=column1, column2

#### **Where:**

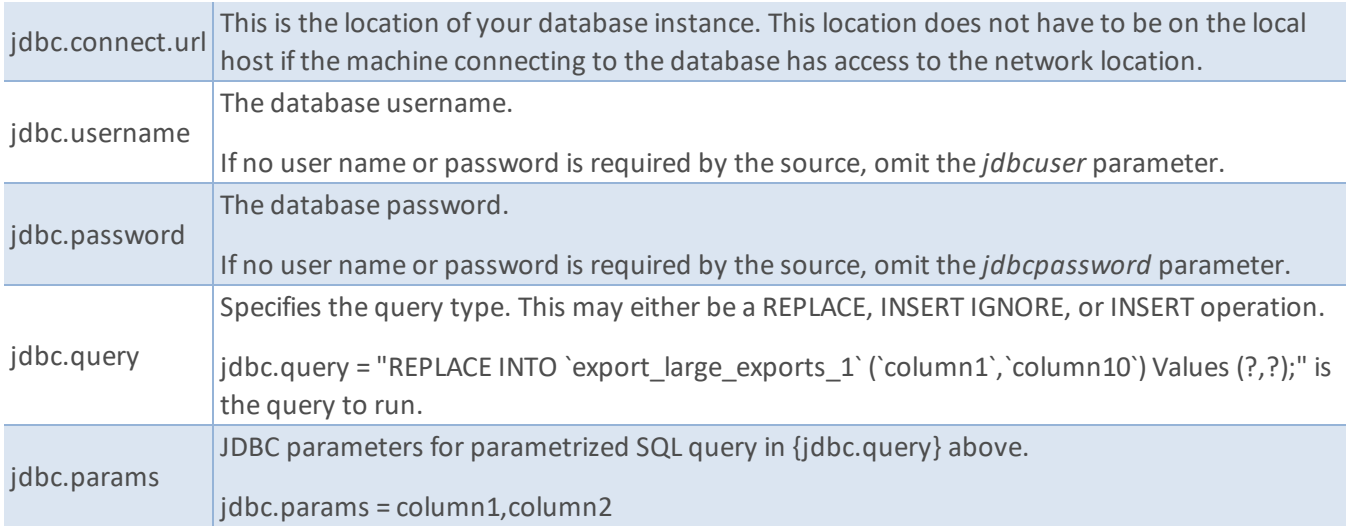

## <span id="page-30-0"></span>**Loadclass Parameter**

Anaplan Connect 1.4.4 has been updated to automatically use the JDBC driver. There is no need to provide loadclass parameter in your scripts. If your old scripts still contain a loadclass parameter, they will continue to <span id="page-31-0"></span>work, but you will see a warning message. We recommend that you remove loadclass parameters nonetheless. In an upcoming version of Anaplan Connect, loadclass parameter will be removed entirely and scripts containing loadclass parameter will fail.

## **Database Driver Installation**

If you are using MySQL database:

• You do not have to install the database driver in the /lib directory for any of your Anaplan Connect data loads.

For all other databases:

- You should install the appropriate driver in the /lib directory. If the appropriate driver is not installed in the /lib directory, you will get an error message to install it.
- <sup>l</sup> There is a known bug for *Exports*. If the appropriate driver is not installed in the /lib directory, you will receive an invalid error message and your scripts will fail.

# <span id="page-32-1"></span><span id="page-32-0"></span>**Create a Script to Run Other Actions**

## <span id="page-32-2"></span>**Example Batch file for Delete**

### **Basic Authentication**

@echo off rem This example deletes obsolete customers from a list set AnaplanUser=firstname.lastname@company.com set WorkspaceId="8a1234567897c12b014bf01234567890" set ModelId="CB0A5A4D5C5943B5837FF42C5FAA95E1" set Operation=-service "https://api.anaplan.com" -auth "https://auth.anaplan.com" -action "Delete from Customers Using Obsolete" -execute rem \*\*\* End of settings - Do not edit below this line \*\*\* setlocal enableextensions enabledelayedexpansion || exit /b 1 cd %~dp0 if not %AnaplanUser% == "" set Credentials=-user %AnaplanUser% set Command=.\AnaplanClient.bat %Credentials% -workspace %WorkspaceId% -model %ModelId% %Operation% @echo %Command% cmd /c %Command% pause

### <span id="page-32-3"></span>**Certificate Authentication**

```
@echo off
rem This example deletes obsolete customers from a list
set CertPath="C:\certs\cert.pem"
set KeyStorePath="C:\certs\AC1.4 keystore.jks"
set KeyStorePass="keystorepass"
set KeyStoreAlias="keystorealias"
set WorkspaceId="8a1234567897c12b014bf01234567890"
set ModelId="CB0A5A4D5C5943B5837FF42C5FAA95E1"
set Operation=-service "https://api.anaplan.com" -auth "https://auth.anaplan.com"
-action "Delete from Customers Using Obsolete" -execute
rem *** End of settings - Do not edit below this line ***
setlocal enableextensions enabledelayedexpansion || exit /b 1
cd %~dp0
set Credentials=-certificate %CertPath% -keystore %KeyStorePath% -keystorepass %KeyStorePass% -keystorealias
%KeyStoreAlias%
set Command=.\AnaplanClient.bat %Credentials% -workspace %WorkspaceId% -model %ModelId% %Operation%
```
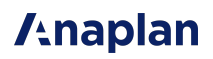

@echo %Command% cmd /c %Command% pause

### <span id="page-33-0"></span>**Set the Delete operation to delete items from a list**

This example shows how to automate deleting items from a list based on Boolean criteria.

For example, you can automatically delete items in a list that are now obsolete, such as customers with a rating less than, or equal to, 2. The Obsolete line item has Boolean data type and must be set up to be a formula:

Obsolete =  $Rating \leq 2$ 

Line items of Boolean data type that only have the dimensionality of the list can be used as the criteria to determine which items to delete.

- 1. In Anaplan, go to **Model Settings > Actions**.
- 2. On the **New Action** list, click **Delete from List using Selection**.

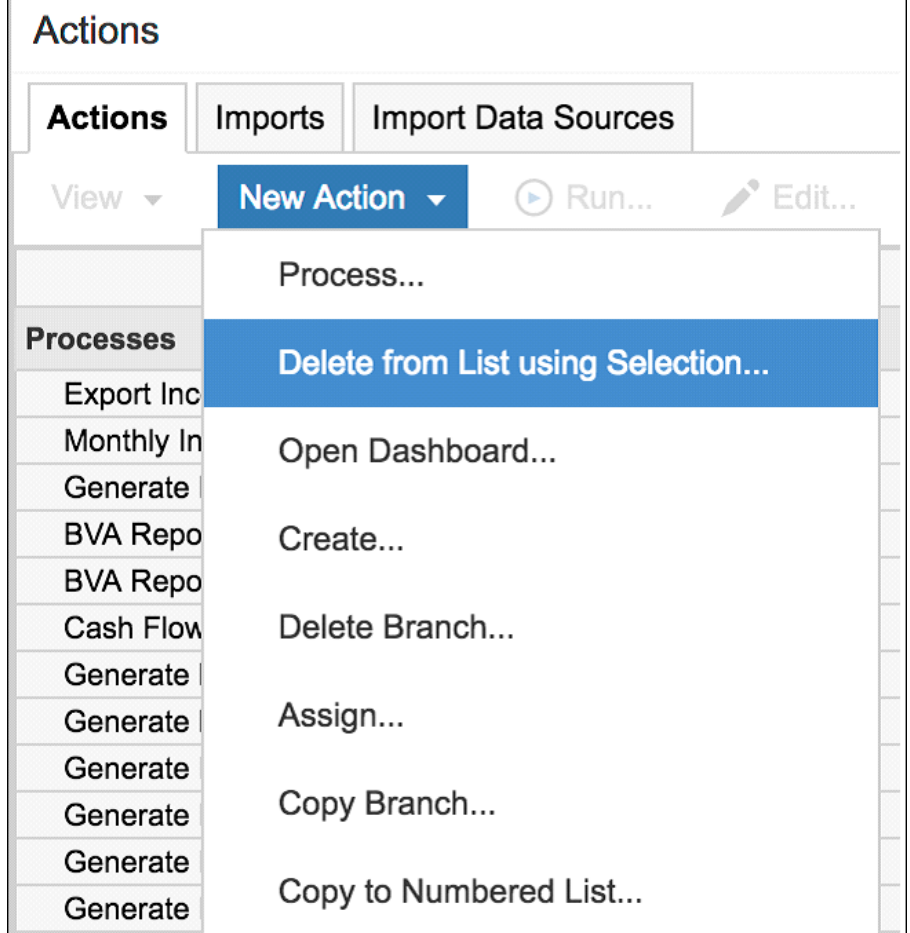

The Delete from list using Selection dialog appears.

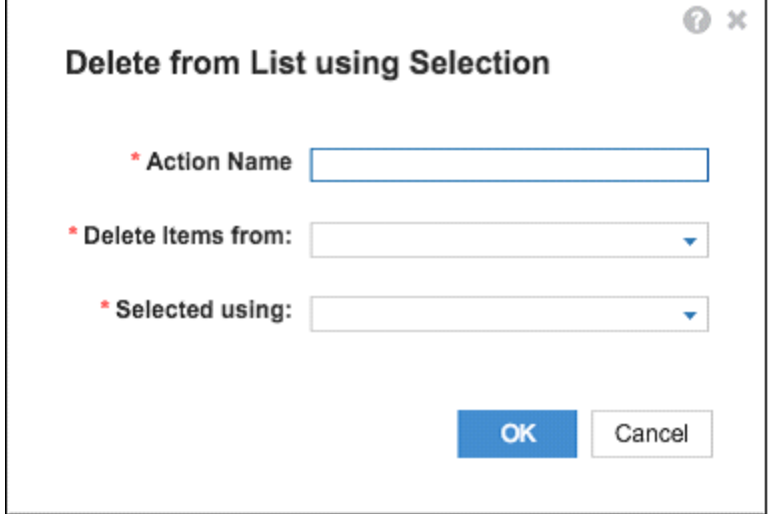

- 3. In the **Action Name** box, type the text that you want to appear on the button.
- 4. On the **Delete Items from** list, select the list (for example *Customers*) from which you are deleting items.
- 5. On the **Selected using** list, select the line item that contains the selection criteria (for example *Customer Rating.Obsolete*).
- 6. Click **OK**. The action appears under **Other Actions**. Use the name of this action in your batch script.

See Delete from List using [Selection](https://help.anaplan.com/anapedia/Content/Modeling/Build Models/Actions/Other_Actions/Delete_from_List_Using_Selection.html) in [Anapedia](https://help.anaplan.com/anapedia/Content/Home.htm).

#### Example:

```
set Operation=-service "https://api.anaplan.com" -auth
"https://auth.anaplan.com"
-action "Delete from Customers Using Obsolete" -execute
```
#### where:

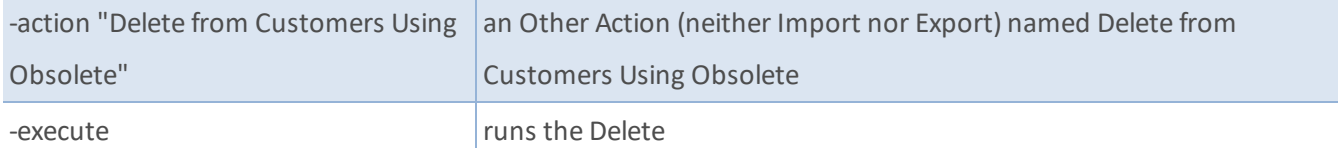

For Linux and Mac OS examples of delete scripts, review [Appendix](#page-65-0) G.
## **Create a Script to run a Process**

A Process is a combination of Imports, Exports, and/or Deletes.

The process must exist within Anaplan before calling it in the Anaplan Connect script.

An example batch file for a process that contains Import and Export actions shown below . Note that the process can also contain Delete actions:

#### **Basic Authentication**

### @echo off rem This example runs a Process that contains multiple Export actions set AnaplanUser="firstname.lastname@company.com" set WorkspaceId="8a1234567897c12b014bf01234567890" set ModelId="CB0A5A4D5C5943B5837FF42C5FAA95E1" set Operation=-service "https://api.anaplan.com" -auth "https://auth.anaplan.com" -file "file1.txt" -put"C:\Files\ImportModule.csv" -file "file2.txt" -put "C:\Files\example.csv" -process "myprocess" -execute -file "ExportList" -get "C:\Files\ExportList.csv" -file "ExportModule" -get "C:\Files\ExportModule.csv" -output "C:\MyDirectoryForImportDumpFiles" rem \*\*\* End of settings -Do not edit below this line \*\*\* setlocal enableextensions enabledelayedexpansion || exit /b 1 cd %~dp0 if not %AnaplanUser% == "" set Credentials=-user %AnaplanUser% set Command=.\AnaplanClient.bat %Credentials% -workspace %WorkspaceId% -model %ModelId% %Operation% @echo %Command% cmd /c %Command% pause

#### **Certificate Authentication**

#### @echo off

rem This example runs a Process that contains multiple Export actions

set CertPath="C:\certs\cert.pem"

set KeyStorePath="C:\certs\AC1.4 keystore.jks"

set KeyStorePass="keystorepass"

set KeyStoreAlias="keystorealias"

set WorkspaceId="8a1234567897c12b014bf01234567890"

set ModelId="CB0A5A4D5C5943B5837FF42C5FAA95E1"

set Operation=-service "https://api.anaplan.com" -auth "https://auth.anaplan.com"

-file "file1.txt" -put"C:\Files\ImportModule.csv" -file "file2.txt" -put "C:\Files\example.csv" -process

"myprocess" -execute -file "ExportList" -get "C:\Files\ExportList.csv" -file "ExportModule"

```
-get "C:\Files\ExportModule.csv" -output "C:\MyDirectoryForImportDumpFiles"
rem *** End of settings -Do not edit below this line ***
setlocal enableextensions enabledelayedexpansion || exit /b 1
cd %~dp0
set Credentials=-certificate %CertPath% -keystore %KeyStorePath% -keystorepass %KeyStorePass% -keystorealias
%KeyStoreAlias%
set Command=.\AnaplanClient.bat %Credentials% -workspace %WorkspaceId% -model %ModelId% %Operation%
@echo %Command%
cmd /c %Command%
pause
```
### **Set the Process Operation**

set Operation=-service "https://api.anaplan.com" -auth "https://auth.anaplan.com" -file "file1.csv" -put "C:\Files\ImportModule.csv" -file "file2.csv" -put "C:\Files\example.csv" -process "myprocess" -execute -file "ExportList" -get "C:\Files\ExportList.csv" -file "ExportModule" -get "C:\Files\ExportModule.csv" -output "C:\MyDirectoryForImportDumpFiles"

#### Where:

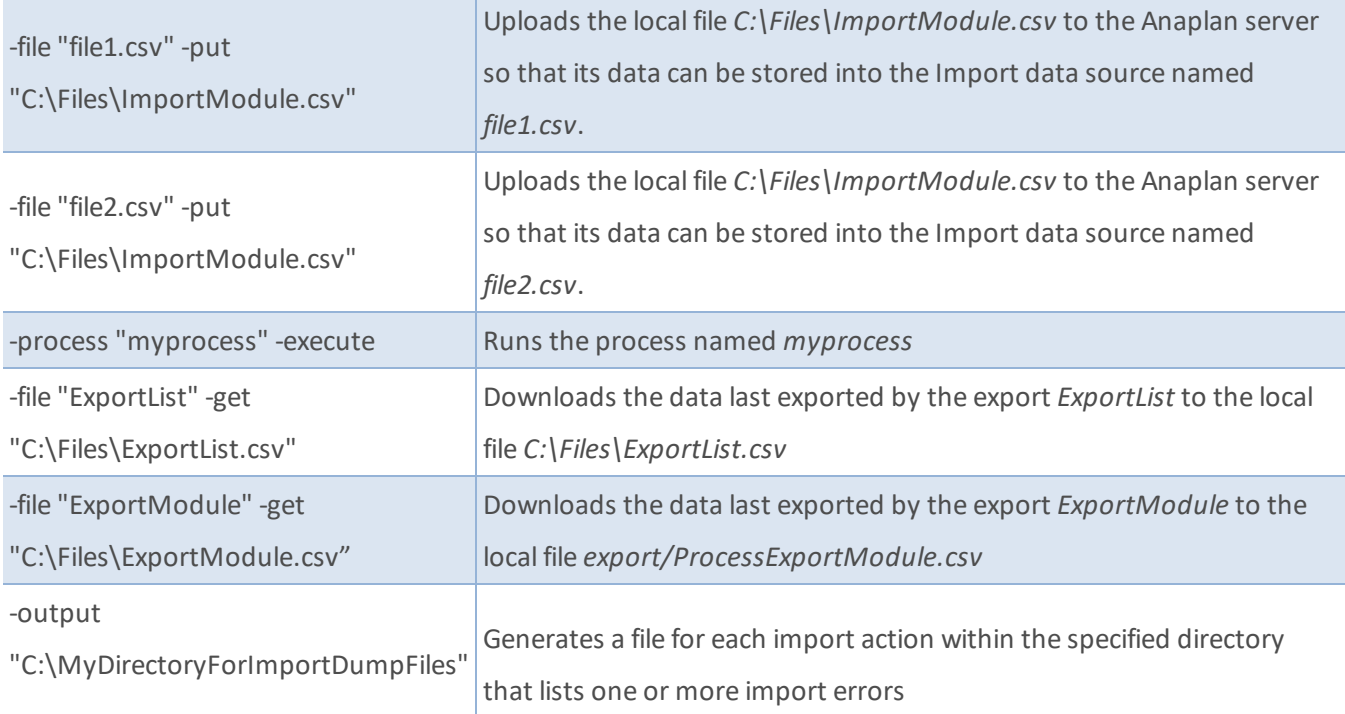

#### For Linux and Mac OS examples of process scripts, review [Appendix](#page-65-0) G.

### **End Users versus Workspace Administrators**

An end user can run the same actions through Anaplan Connect that the end user can run manually.

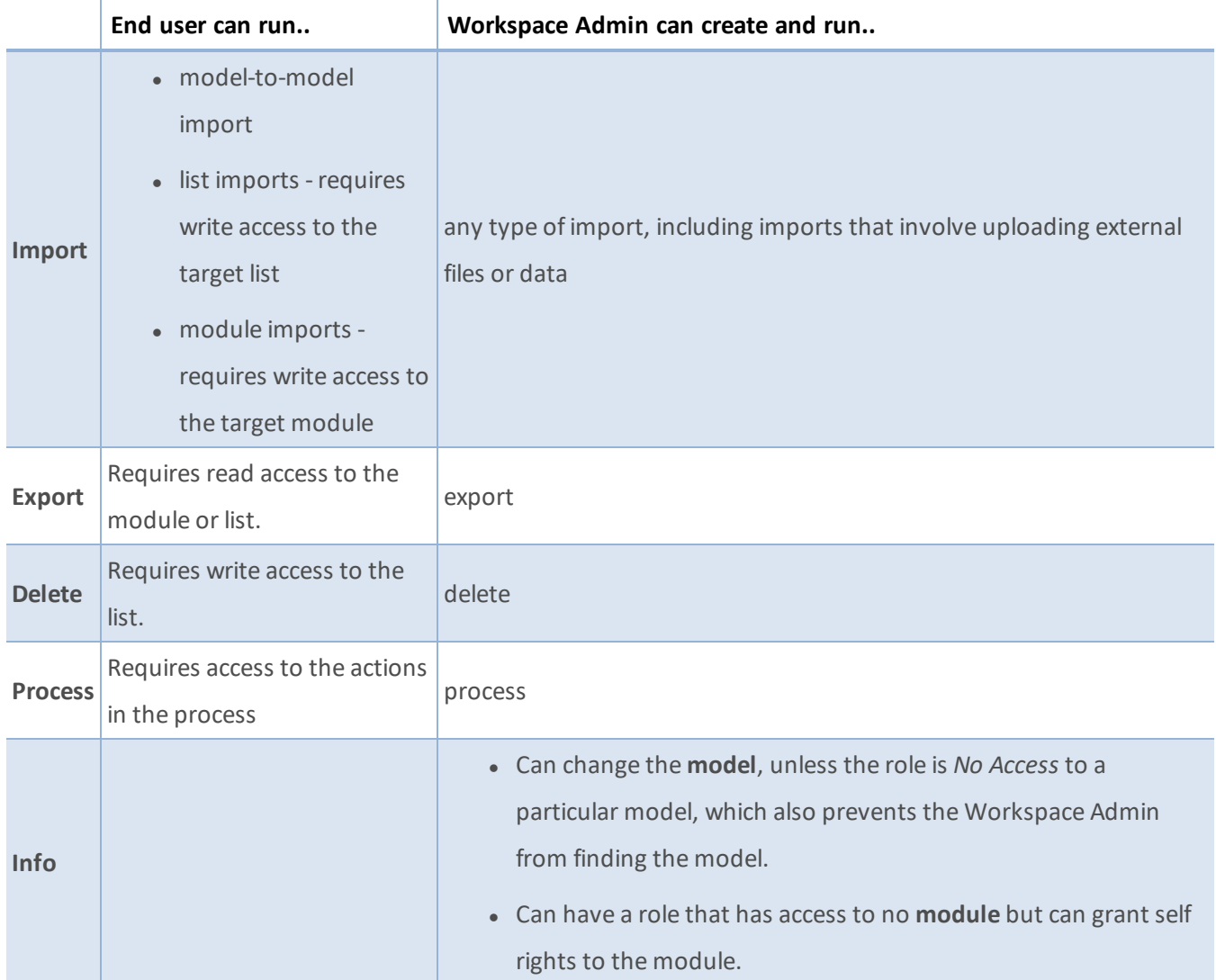

### **Scheduling an import or export**

A batch file that runs the import or export can be scheduled to run at a specific time, as a one-time operation, or recurring at the interval you choose, such as daily, weekly, or monthly. The scheduler is not part of Anaplan Connect, and the scheduling program and set-up depends on your operating system; the computer must be running at the scheduled time.

In the batch file, the password needs to be appended to the Anaplan user name and enclosed in double quotes. Alternatively use certificate authentication.

set AnaplanUser=firstname.lastname@company.com:"mysecretpassword"

#### **Windows**

Optionally, you can remove the pause command at the end of the batch file.

The pause command leaves the messages on the screen that record what the batch file has done.

#### **Scheduler for Windows XP**

This example shows the steps involved on a Windows XP operating system to schedule an import on a specific day and time, once a month:

• Start > All Programs > Accessories > System Tools > Scheduled Tasks > Add Scheduled Tasks > Next > Browse

C:\anaplan-connect-1-4\nameofscript.bat

<sup>l</sup> Monthly > Next > The First Monday at 05.00 > Enter name & password for the PC > **Finish**

#### **Scheduler for Windows 7**

The Scheduler in Windows 7 is almost the same as XP:

<sup>l</sup> Start > All Programs > Accessories > System Tools > Task Scheduler > Create Basic Task > *Name the task* > Next > *Set when to trigger the task* > Next > Select Start a program and browse to *C:\anaplanconnec\nameofscript.batt* > Next > **Finish**

#### **Linux or Mac OS**

Consider using a job scheduling utility for UNIX-like operating systems, such as [cron.](https://en.wikipedia.org/wiki/Cron)

# **Log Files in Anaplan Connect**

Logging files generated by Anaplan Connect in v1.4 and later use logback to provide file output.

The log line format is:

YYYY-MM-DD hh:mm:ss <Class Path> <PID> | -- <Logging statement description>

Where:

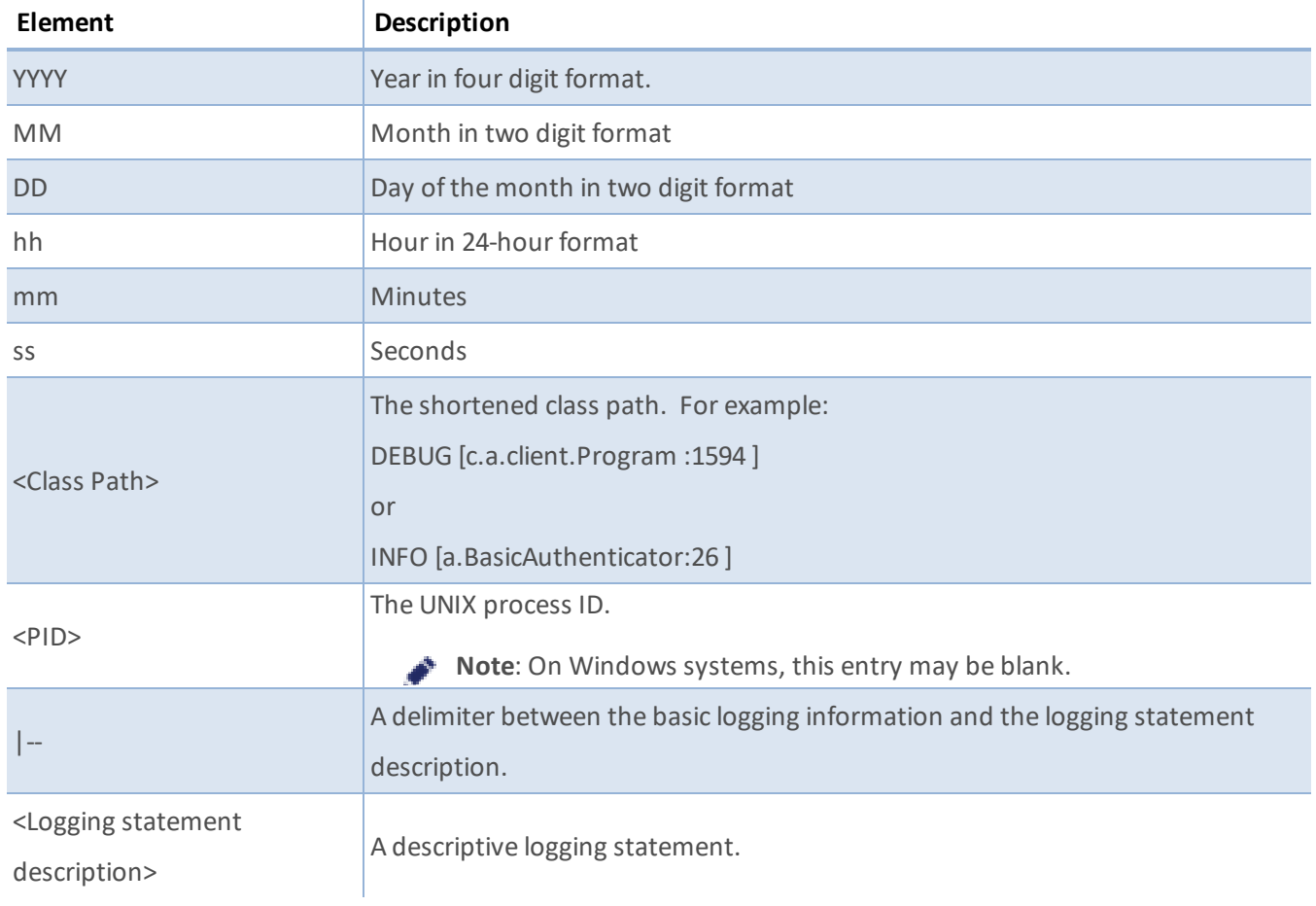

#### Example:

2018-05-06 20:30:18 DEBUG [c.a.client.Program :1595 ] 96461 |-- Anaplan Connect 2.0.0-release 2018-05-06 20:30:18 DEBUG [c.a.client.Program :1596 ] 96461 |-- Java HotSpot(TM) 64-Bit Server VM (Oracle Corporation)/ (25.60-b23)/ 2018-05-06 20:30:18 DEBUG [c.a.client.Program :1598 ] 96461 |-- (Mac OS

#### Log Files in Anaplan Connect

## **/tnaplan**

Xx86\_64)/10.13.4 2018-05-06 20:30:18 INFO [c.a.client.Service :88 ] 96461 |-- Initializing Service... 2018-05-06 20:30:18 INFO [a.BasicAuthenticator:26 ] 96461 |-- Authenticating via Basic... 2018-05-06 20:30:21 INFO [c.a.c.ServerFile :259 ] 96461 |-- Uploading file: /Users/USERX/Downloads/gross\_sales\_actuals.csv 2018-05-06 20:30:33 DEBUG [c.a.c.ServerFile :306 ] 96461 |-- Uploaded chunk: 0 (size=30MB)

```
2018-05-06 20:31:59 INFO [c.a.client.Program :464 ] 96461 |-- The
file "/Users/USERX/Downloads/gross_sales_actuals.csv"
```
has been uploaded as gross sales actuals DEC15.csv. 2018-05-06 20:32:00 INFO [c.a.c.TaskFactory :116 ] 96461 |-- Creating Import task: 112000000030 2018-05-06 20:32:02 INFO [c.a.client.Task :207 ] 96461 |-- Run status: Retrieving data from gross sales actuals DEC15.csv 2018-05-06 20:32:36 INFO [c.a.client.Task :207 ] 96461 |-- Run status: Generating failure dump (100.0%) 2018-05-06 20:32:46 INFO [c.a.client.Task :207 ] 96461 |-- Run status: Complete. (100.0%)

2018-05-06 20:32:46 INFO [c.a.client.Task :230 ] 96461 |-- The operation was successful. 2018-05-06 20:32:46 INFO [c.a.client.Task :3880 ] 96461 |-- large\_ list USERX: 2 (0/2) rows successful, 1179070 ignored

2018-05-06 20:32:46 INFO [c.a.c.ServerFile :109 ] 96461 |-- Downloading file /Users/USERX/projects/anaplan-connect/errors.txt 2018-05-06 20:32:46 DEBUG [c.a.c.TaskResult :127 ] 96461 |--

Fetching Import action's dump file chunks for task=A96ADE416B594080BD8E7F7FB25BA51B 2018-05-06 20:32:47 DEBUG [c.a.c.TaskResult :138 ] 96461 |-- Downloading dump data-chunk 0 2018-05-06 20:32:57 INFO [c.a.client.Program :714 ] 96461 |-- Dump file written to "errors.txt"

# **Retries in Anaplan Connect**

Anaplan Connect automatically retries API and JDBC (export) calls for:

- Network connection and Input/Output (I/O) exceptions. If you lose connectivity while running Anaplan Connect (typically due to a network error or socket time-out), you will receive an I/O error.
- 5XX errors returned by Anaplan APIs: Anaplan APIs can return 5xx error in case something unusual happens.
- JDBC exceptions: when a database is unavailable upon Anaplan Connect script's initial run.

Refer to Appendix C, Optional [Parameters](#page-56-0) for more detailed information on retry parameters.

# **Troubleshooting Tips**

### **Getting Debug Information**

To get verbose command-line output that might be useful for debugging, include the **-debug** argument at the beginning of the Operation statement. If your script fails to run, enable debug logging and save the output to a text file. If you raise a Support case for assistance, providing the output file of your debug logging will aid the Support team in helping to resolve the problem.

set Operation=-service "https://api.anaplan.com" -auth "https://auth.anaplan.com" "-debug -file 'file-to-import.csv' -put '/path/to/anaplan-connect/file-to-import.csv' -import 'Organization from Salesforce' -execute -output 'MyImportErrors.txt'"

#### **Symptoms and Remedies**

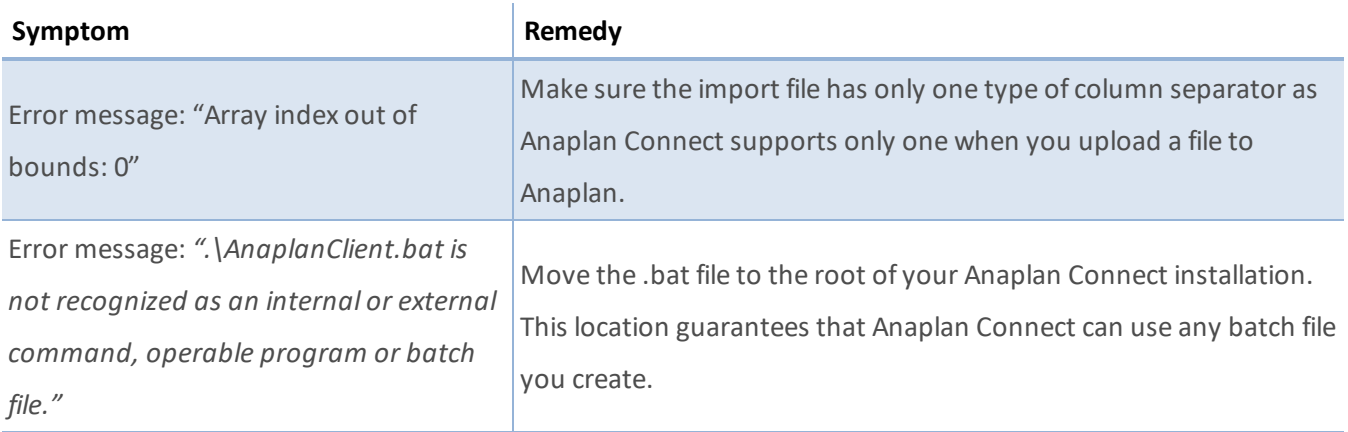

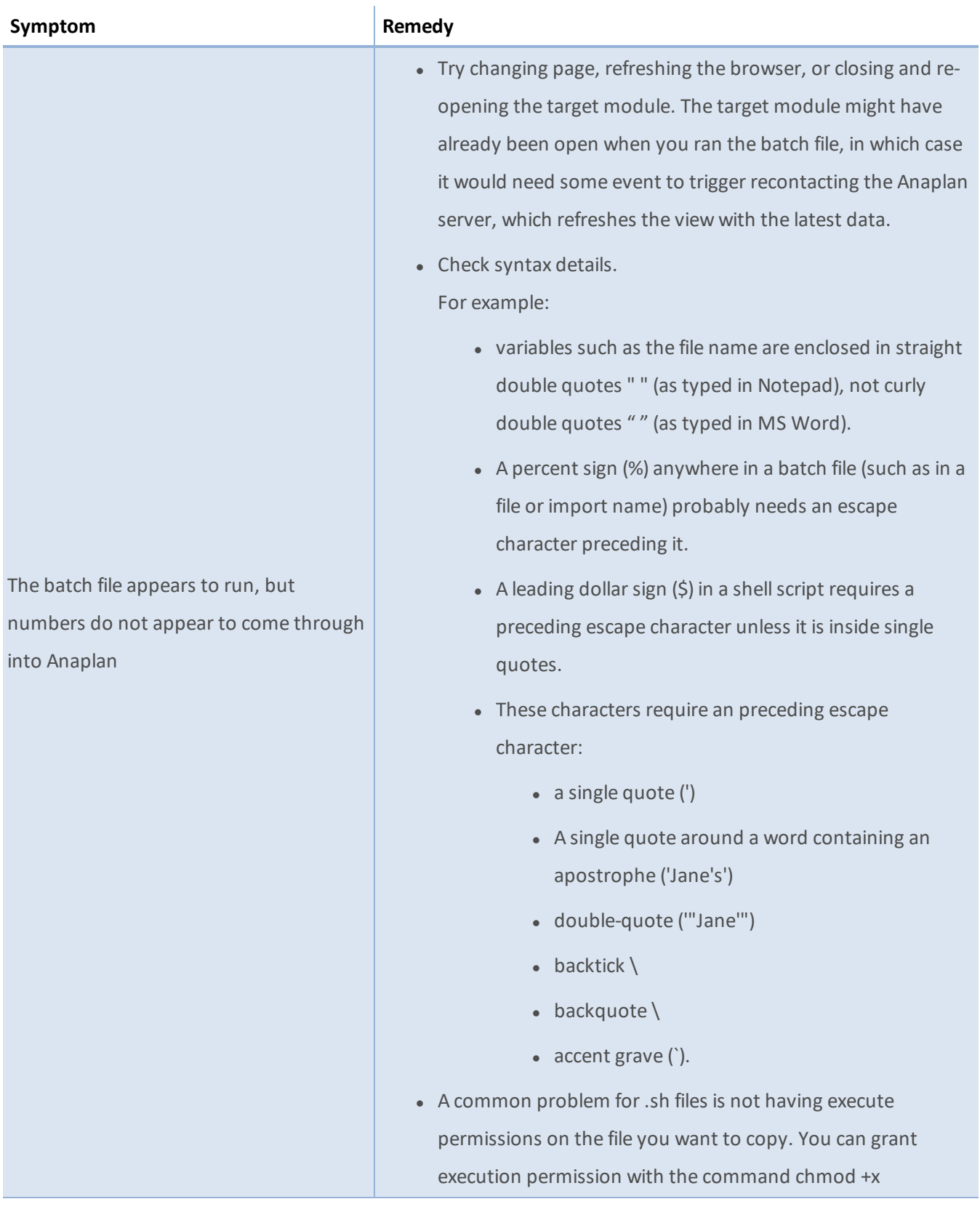

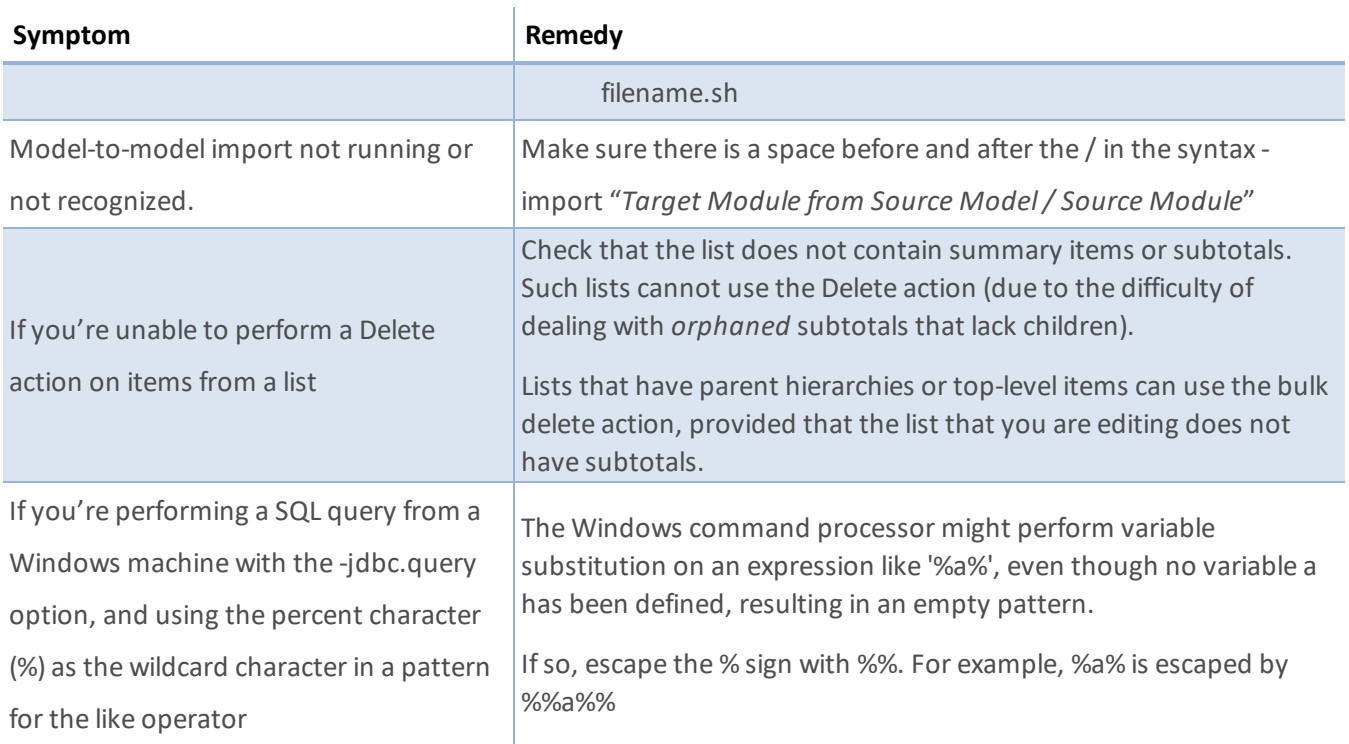

# **Appendix A: Network Drive as Location for Anaplan Connect**

This example is for Windows.

- 1. Put a copy of example.bat (in the Anaplan Connect examples folder) into the main Anaplan Connect folder.
- 2. Replace line 13:

*cd %~dp0* with:

*pushd %~dp0*

- 3. Before the pause line, insert **popd**.
- 4. Create a shortcut to the batch file in the same directory. Right-click and select **Create shortcut**.

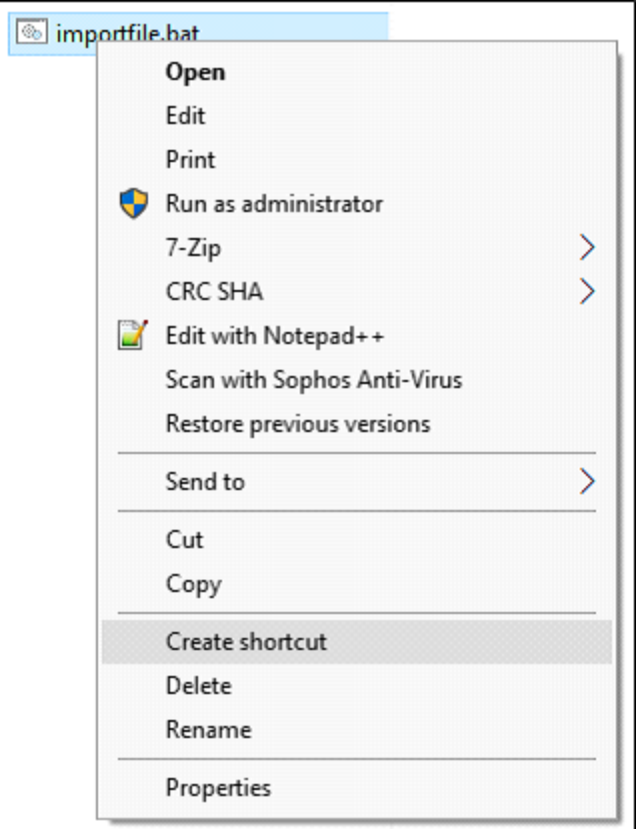

5. Once the shortcut is created, right-click on the shortcut and select **Properties**.

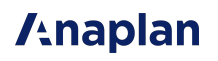

6. On the **Shortcut** tab, in the **Start** in box type the local directory that runs Anaplan Connect. For example, *%USERPROFILE%* can substitute the user's profile folder.

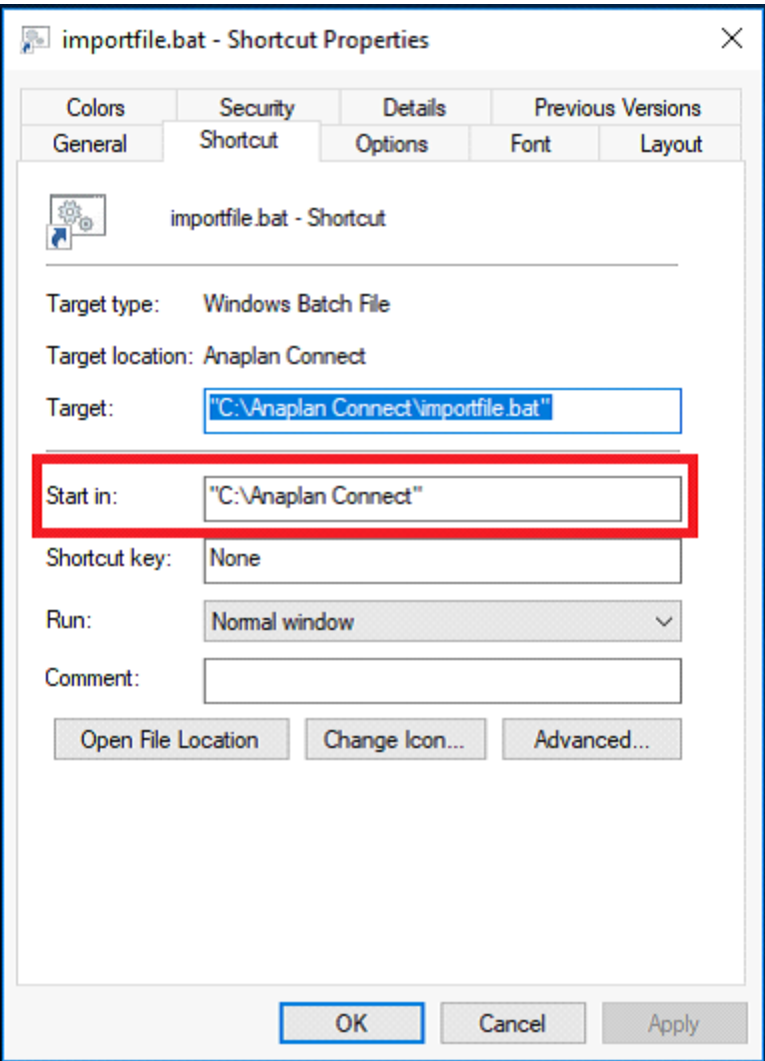

When given a UNC path (*\\computer\share\...*), the **pushd** maps the share to a drive, typically Z: or the last unmapped drive letter. The **popd**unmaps the drive and returns to the original location. If the command window is closed before the program completes, the drive remains mapped.

# **Appendix B: Java Compatibility**

Anaplan Connect supports Java 8. Note that Java 6 and 7 are not supported.

We strongly recommend you upgrade to Java 8 to benefit from the security offered by TLS 1.2 if your organization uses Java 6.x or 7.x with Anaplan Connect.

ODBC is officially deprecated in Java 8. Make sure you update any ODBC connections to use JDBC. See Appendix D: JDBC for Oracle, Access, MySQL, Excel and Appendix E: Import through a JDBC Connection for a Microsoft SQL Server database.

Use one of the options below to upgrade to Java 8.

### **Create a shell script to set the JAVA\_HOME environment variable**

Write a shellscript that sets the **JAVA\_HOME** environment variable to the location of the Java 8 Runtime Environment you want to use. You only need to carry out this change to run the Anaplan Connect script.

### **Create a replacement script**

If you've already installed Anaplan Connect you can create your own replacement script. The instructions in this section do not change the version of Java you use for your other applications.

To create the replacement script:

- 1. Navigate to the Anaplan Connect directory. For example, on Windows, the directory might be *C:\anaplanconnect-1-4*.
- 2. Make a backup copy of the script that calls Anaplan Connect:
	- <sup>l</sup> **Windows**: Make a copy of *AnaplanClient.bat* and name it *AnaplanClient.bat-OLD*.
	- <sup>l</sup> **Linux/MacOS**: Make a copy of *AnaplanClient.sh* and name it *AnaplanClient.sh-OLD*.
- 3. Edit the script that calls Anaplan Connect:
	- <sup>l</sup> **Windows**: In **AnaplanClient.bat** replace *%JAVA%* with the version directory of Java 8 to use for Anaplan Connect.
	- <sup>l</sup> **Linux/MacOS**: In **AnaplanClient.sh** replace *\${java}* with the version directory of Java 8 to use for Anaplan Connect.

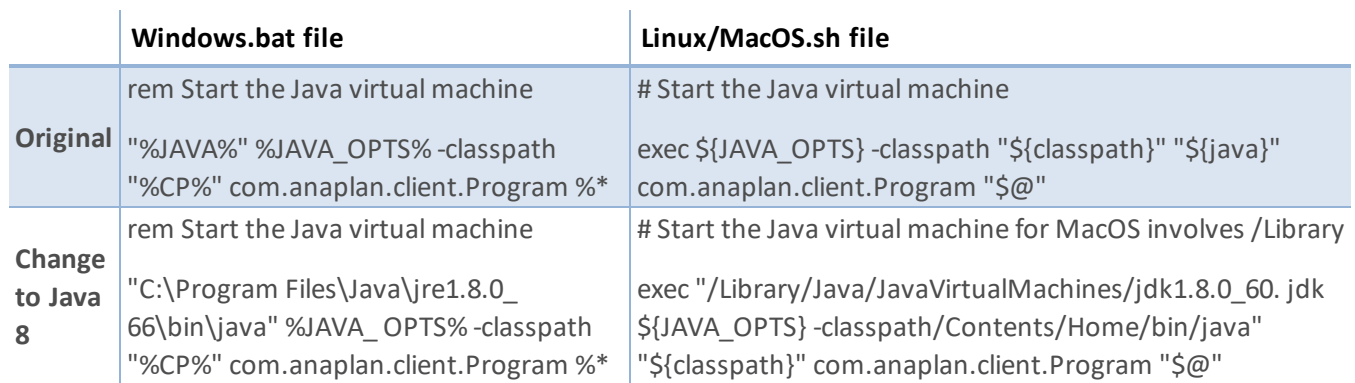

The directory name on your computer might differ from these examples. For more information, visit the [Data](https://community.anaplan.com/t5/Knowledge-Base/tkb-p/DIKnowledgeBase) [Integration](https://community.anaplan.com/t5/Knowledge-Base/tkb-p/DIKnowledgeBase) Knowledge Base on Anaplan Community.

# **Appendix C: List of all Operation Commands**

Navigate to the installation directory and type the following to get a list of the operation commands:

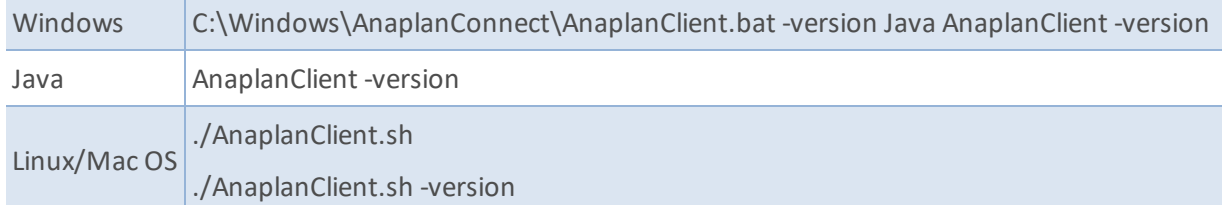

The following table shows the commands for the operation line of the batch file. The abbreviated syntax can be used to reduce typing, for example -x instead of -execute. Some operations are followed by a variable, such as a path to a file. For example, -put "*C:\testdata\Europe P&L.txt" or –p "C:\testdata\Europe P&L.txt*"

### **Authentication Operators**

Use these operators based on your authentication method: basic authentication or CA authentication.

### **Basic Authentication**

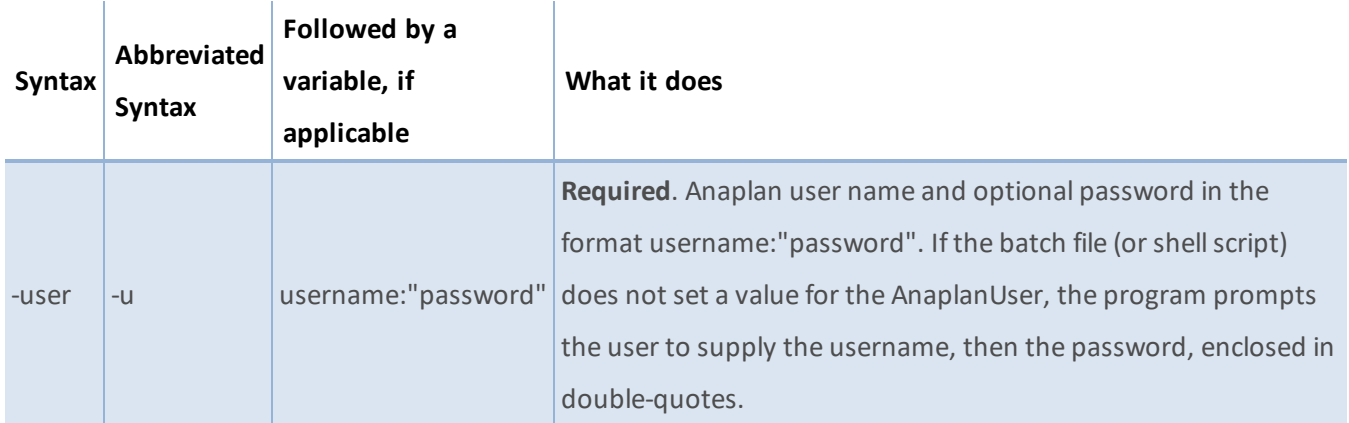

### **CA Authentication**

#### **Option 1: Authentication using a Private Key**

When using Certificate Authority (CA) authentication with your Private Key, the required operators are  *certificate* and *-privatekey*.

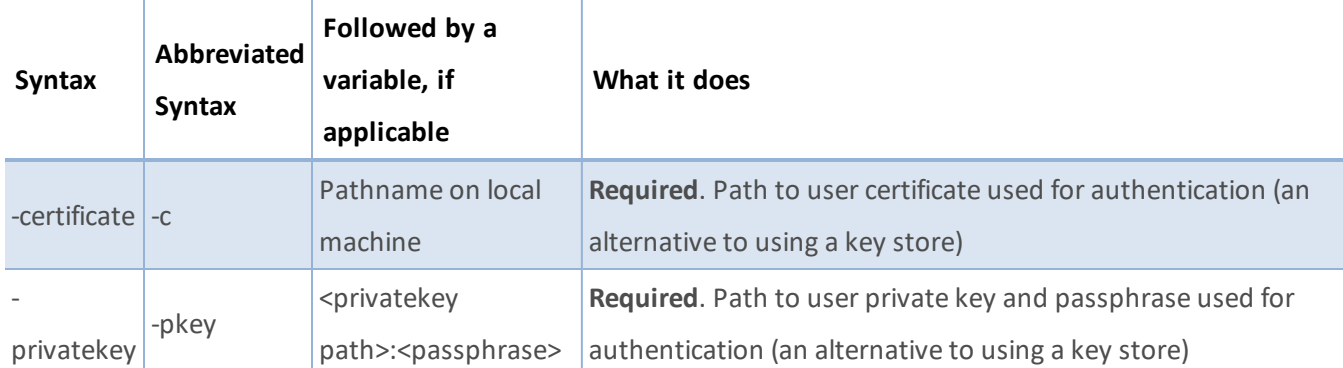

#### **Option 2: Authentication using a Java KeyStore**

When using Certificate Authority (CA) authentication with a Java KeyStore, the required operators are *-certificate* or a combination of *-keystore*, *-keystorealias*, and *-keystorepass*.

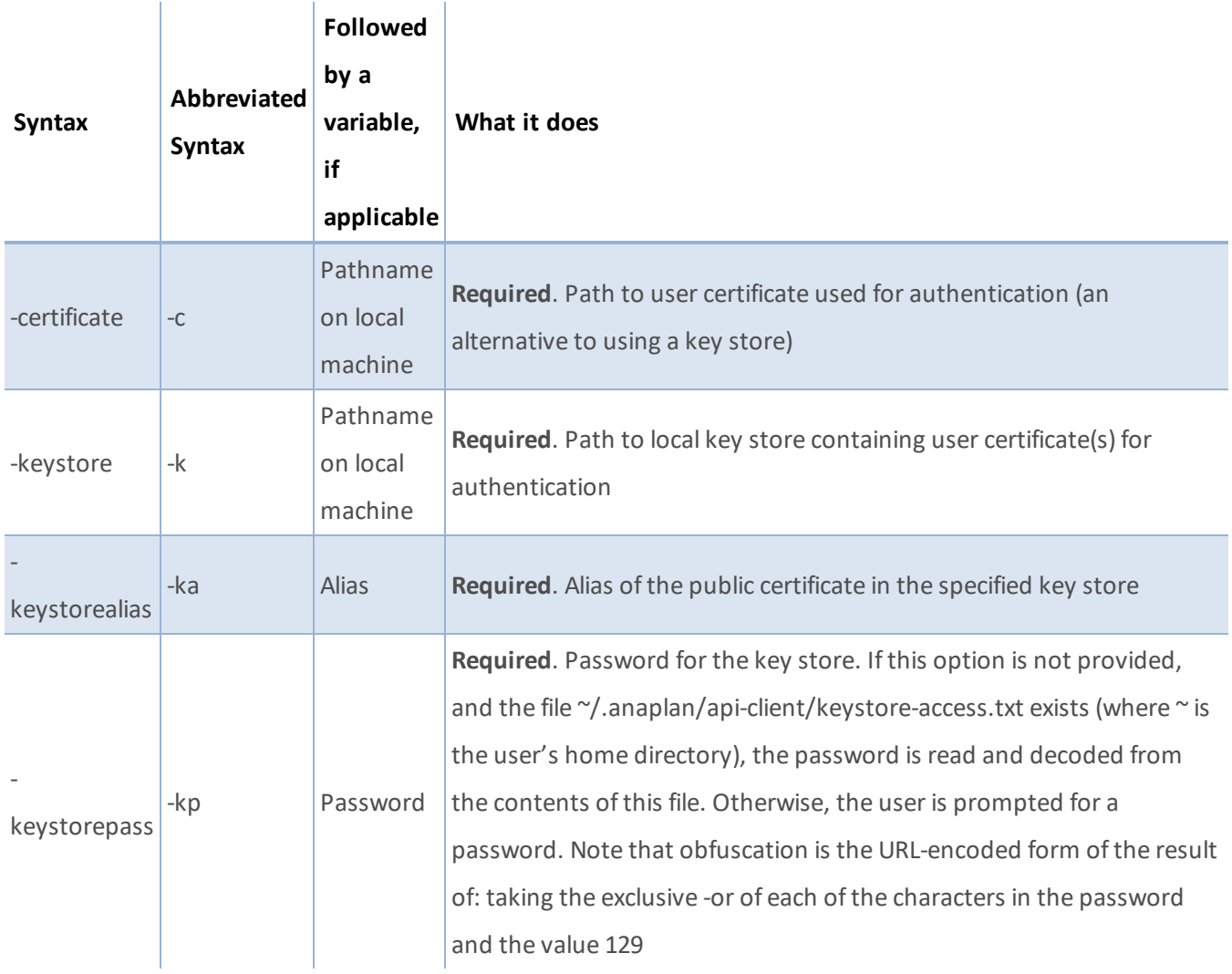

### **Proxy Operators**

Use these operators for proxies.

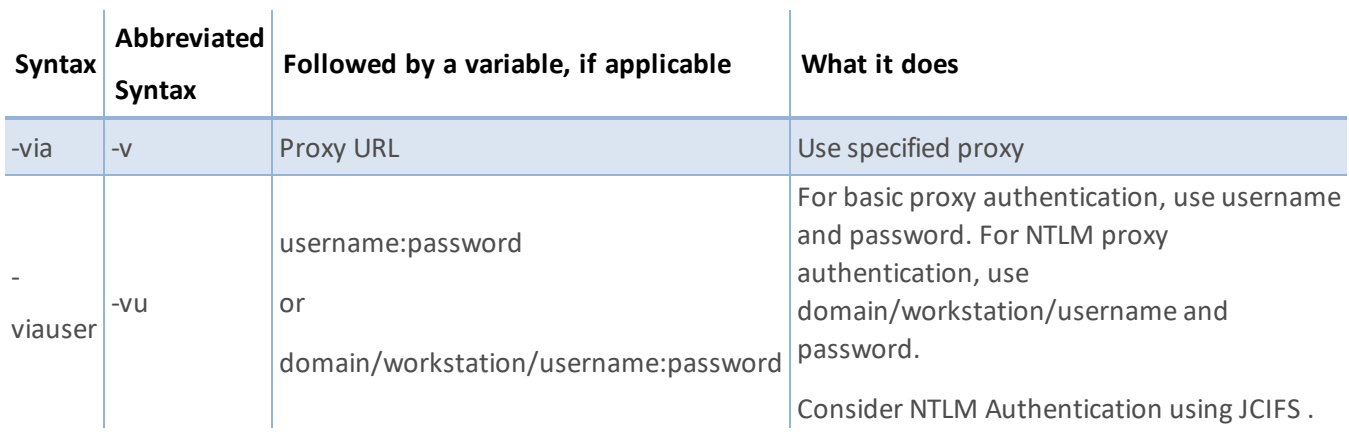

### **Required Operators**

The batch file must have each of these operators in addition to an action operator.

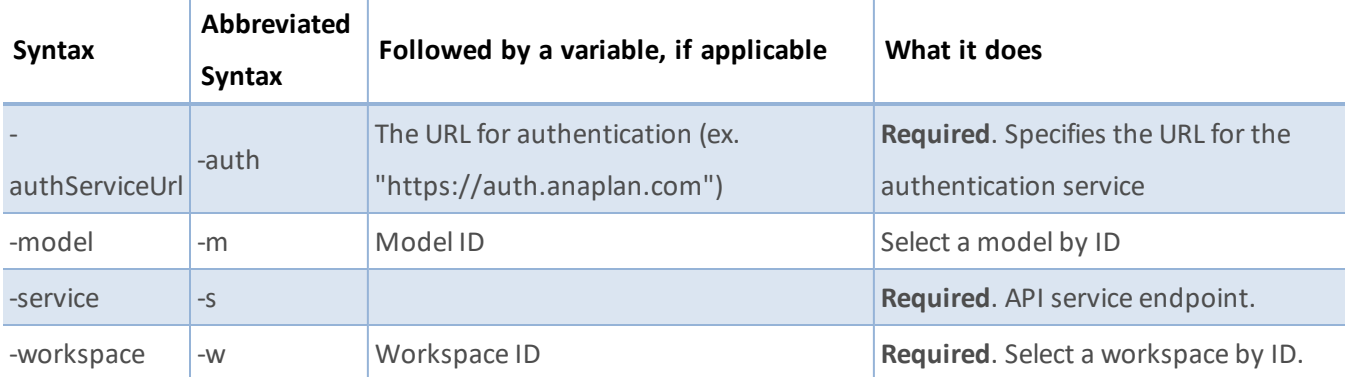

### **Action Operators**

You can specify operators for import, export, process, and delete actions.

#### **Import**

Use for importing your data into Anaplan.

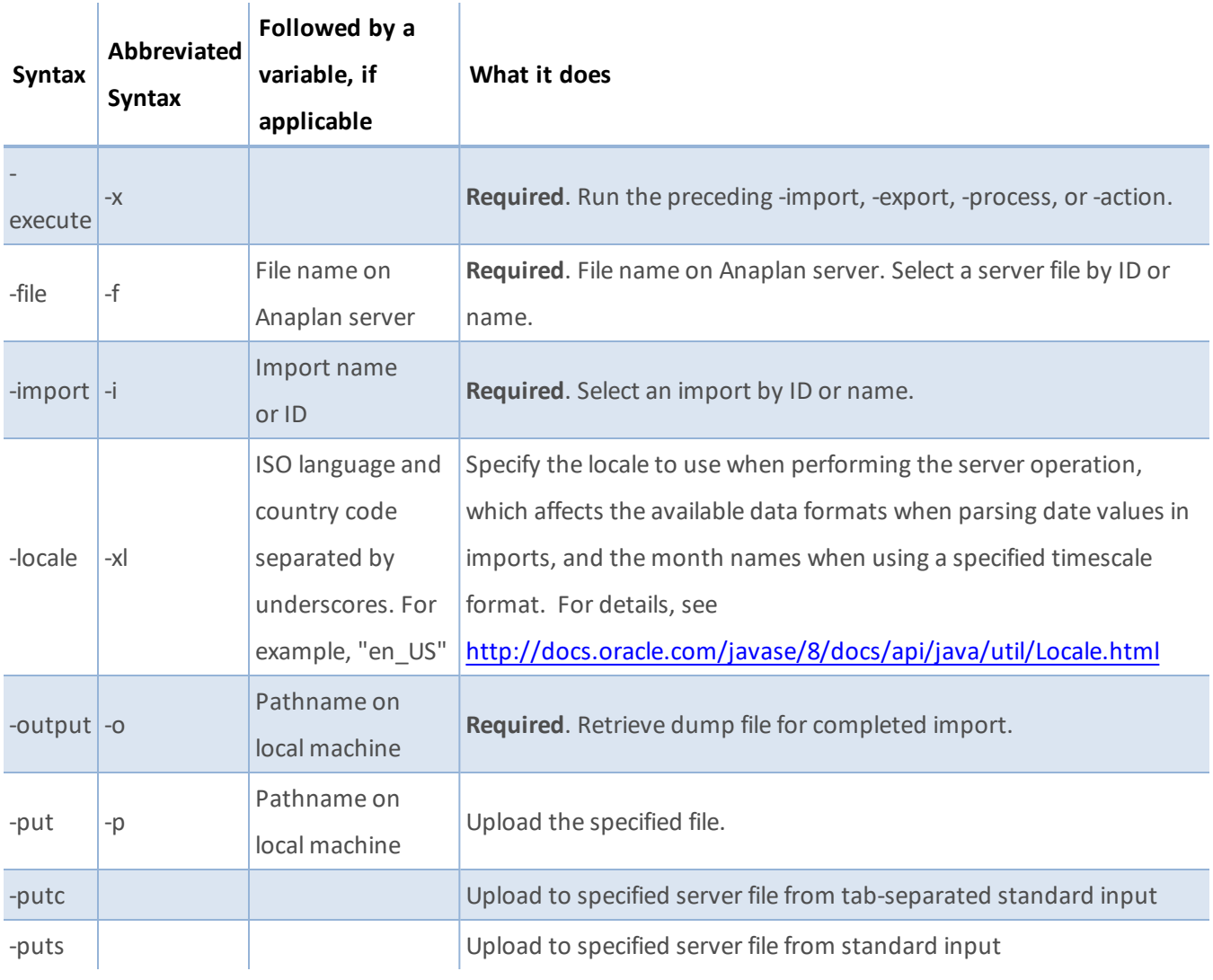

### **Export**

Use to export data from Anaplan.

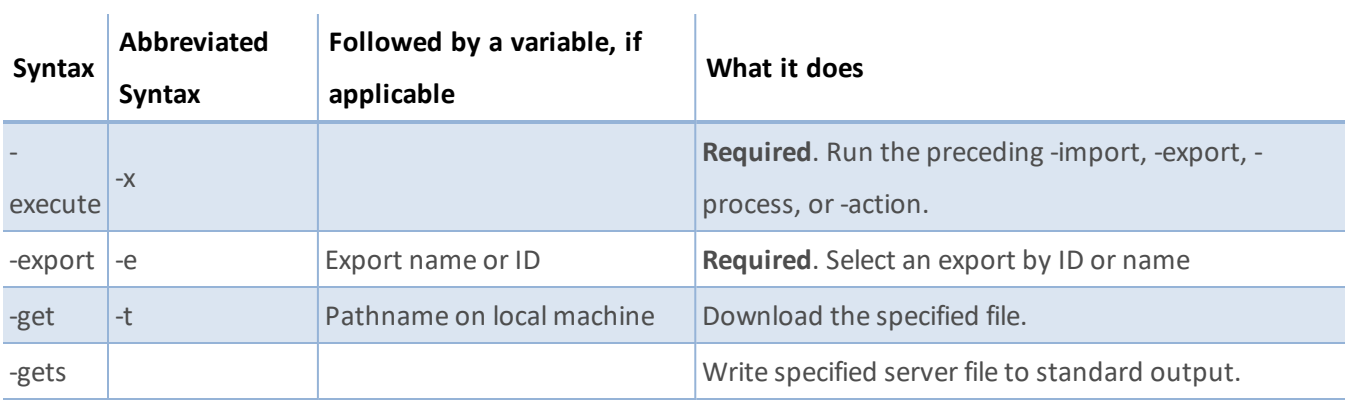

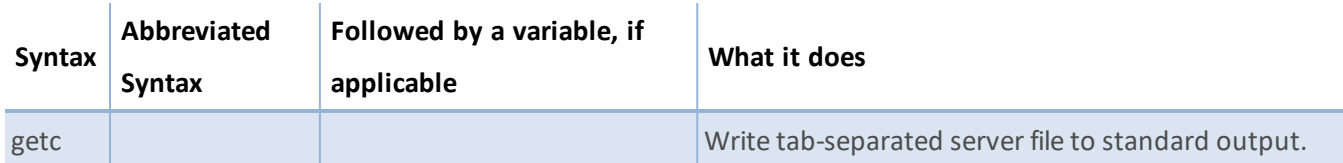

#### **Process**

Use the process action if you want to run a combination of actions, such as import, export, and delete.

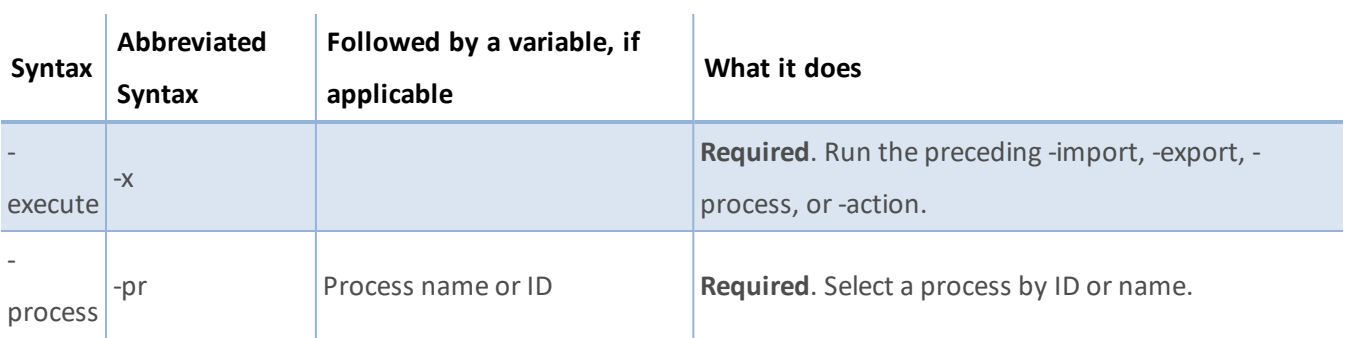

#### **Delete**

 $\mathbf{r}$ 

Use to delete data from Anaplan.

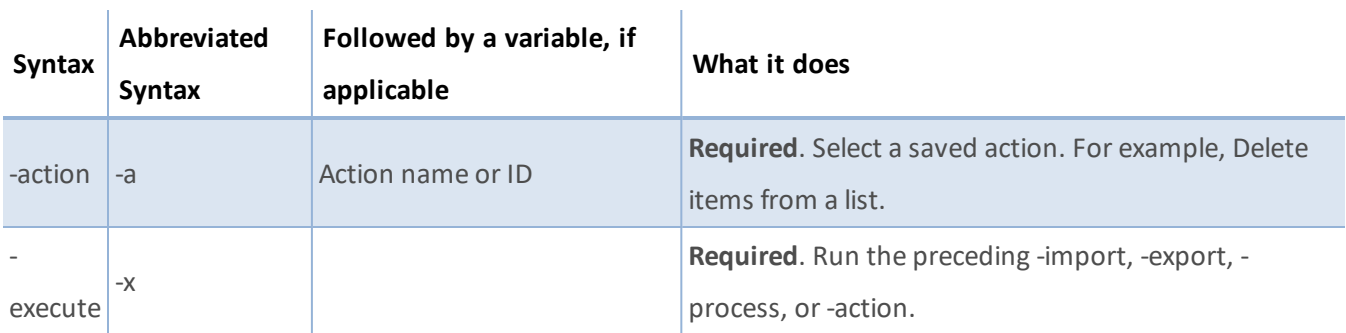

#### **Listing**

Use these commands to list the appropriate output.

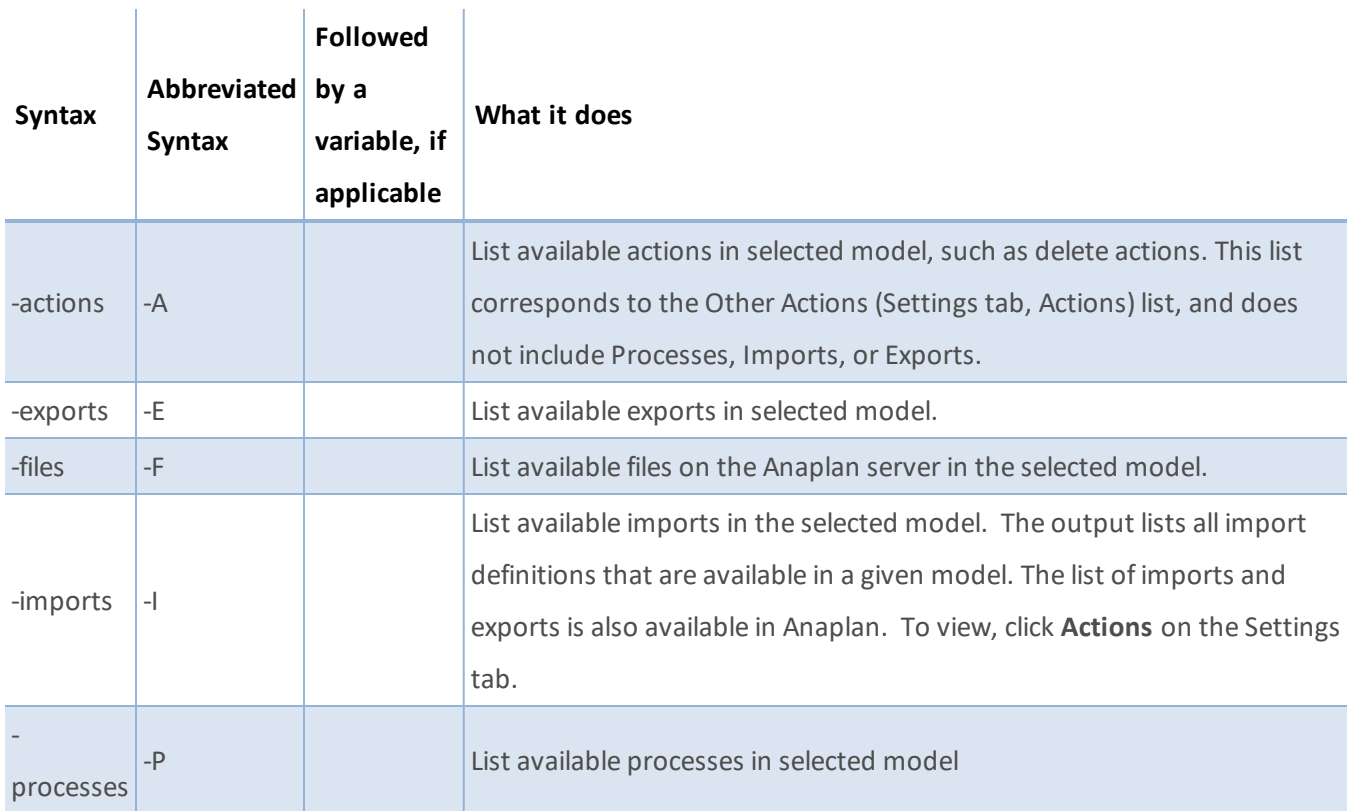

## <span id="page-56-0"></span>**Optional Parameters**

Use these parameters to customize Anaplan Connect for your specific needs.

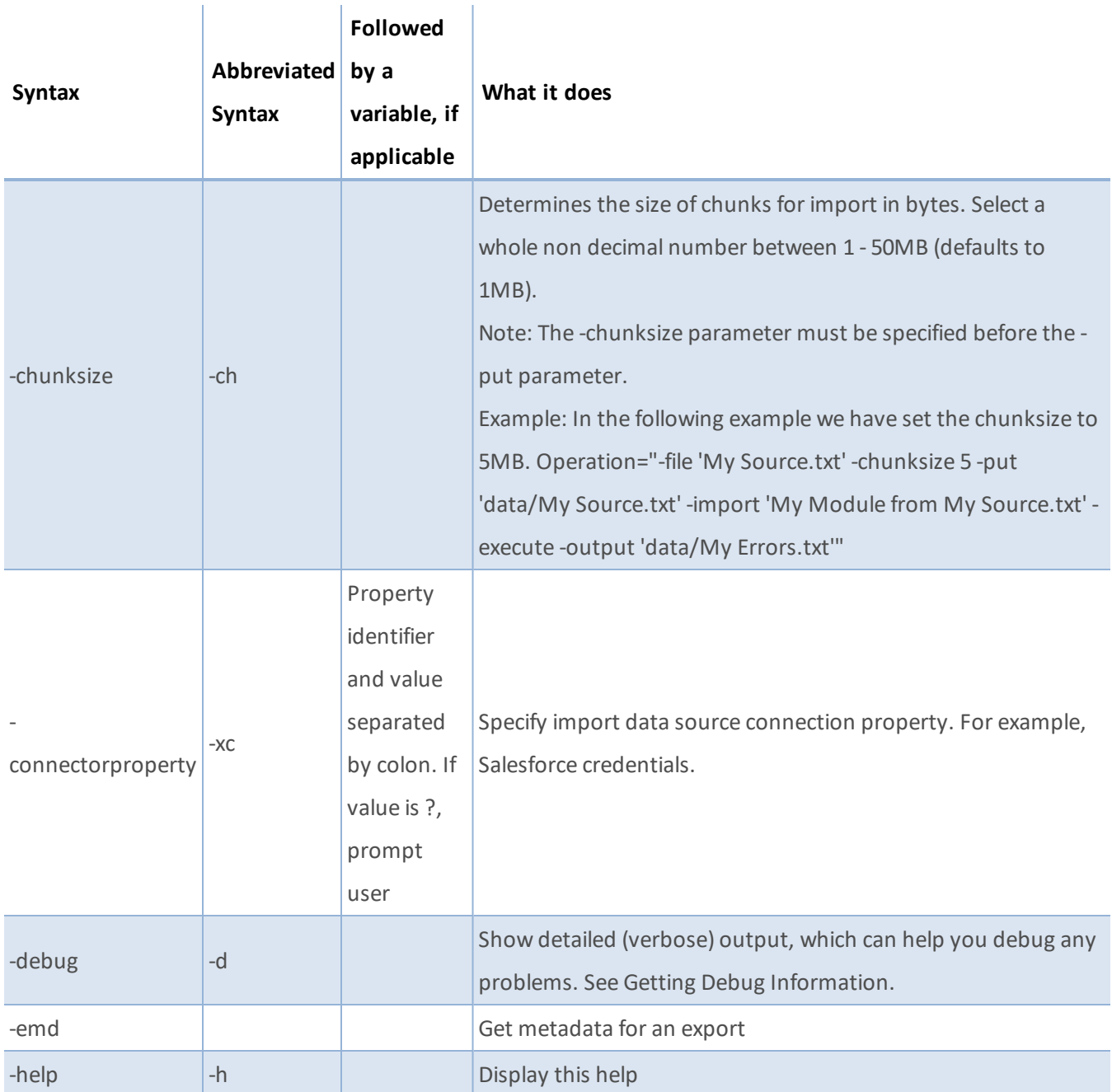

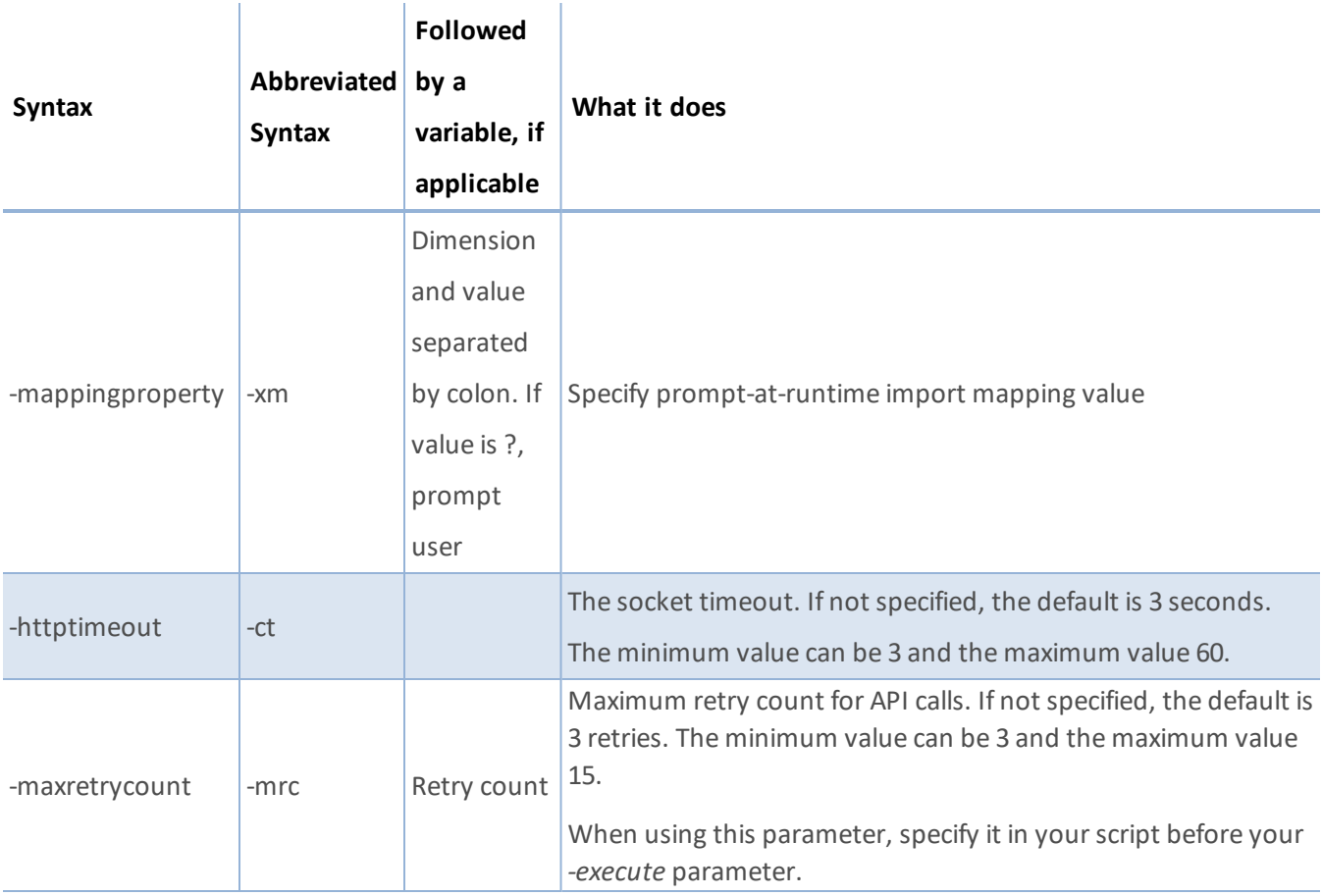

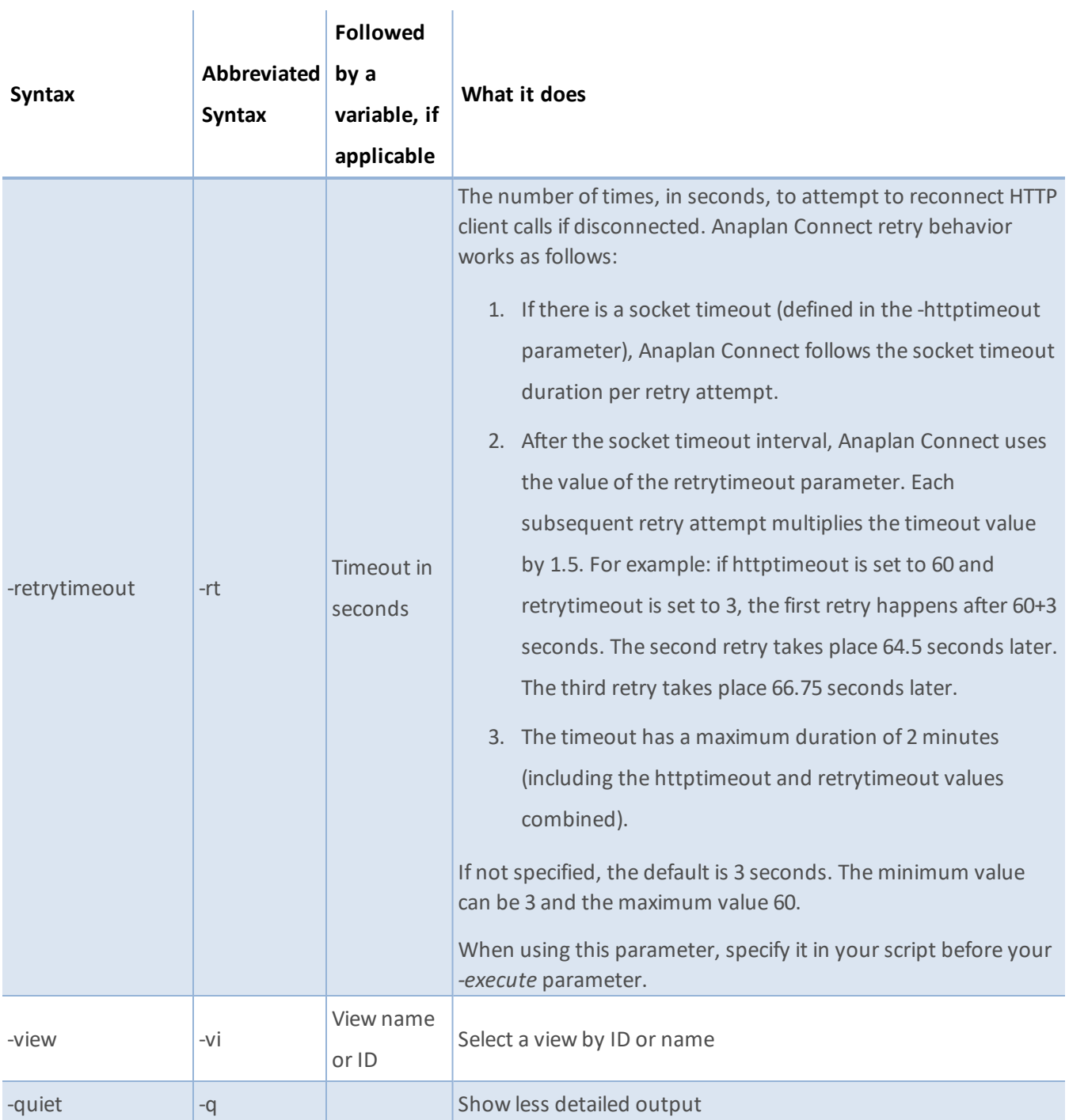

# **Appendix E: Import a JDBC Connection for a Microsoft SQL Server Database**

An alternative to importing data into Anaplan from a file on the local host is to import data from a relational database using a Java Database Connectivity (JDBC) connection.

- The database can be any database that directly supports JDBC.
- Although you write Windows batch files (or Linux/Mac OS shell script files) for Anaplan Connect to run, Anaplan Connect itself is written in Java, and thus is well-suited for JDBC.

### **Preparation**

If you want to create a connection to a Microsoft SQL Server database:

- 1. Copy a .jar file from the Microsoft SQL Server database server or client tools directory. If using Microsoft SQL Server 2008, the file name is *sqljdbc41.jar*.
- 2. Paste the .jar file into the **lib** subfolder of the Anaplan Connect installation.
- 3. Make sure you have the following information:
	- UNC path to the Sql Server instance
	- Valid user name and password for the database login
	- A valid query to select the data you want brought into Anaplan. For example, SELECT \* FROM MYTABLE

#### An example batch file for an Import action through JDBC:

```
@echo off
rem This example loads a source text file and runs an Anaplan import into a module.
rem For details of how to configure this script see doc\Anaplan Connect User Guide.doc
set AnaplanUser="Anaplan.User@anaplan.com:Password"
set WorkspaceId="8a8194884b27c72b014bf06a2b227f90"
set ModelId="CD9662D60CA84E9A871C1C5D061C7426"
set Operation=-file "Anaplan Demo Sql" -jdbcproperties "C:\My Source.txt" >
rem *** End of settings - Do not edit below this line ***
setlocal enableextensions enabledelayedexpansion || exit /b 1
cd %~dp0
if not %AnaplanUser% == "" set Credentials=-user %AnaplanUser%
set Command=.\AnaplanClient.bat %Credentials% -workspace %WorkspaceId% -model %ModelId% %Operation%
```
@echo %Command% cmd /c %Command% pause set Operation=-service "https://api.anaplan.com" -auth "https://auth.anaplan.com" file "Anaplan\_Demo\_Sql" -jdbcproperties </path/to/jdbc.properties>

The jdbc.properties file contains the connection details including the path to the database, username, password, and the query string.

**Note**: A properties file can contain only one query. If you have multiple queries, create a properties file for each query.

# JDBC Connection string (Oracle, Mysql, H2, etc.) jdbc.connect.url=jdbc:sqlserver://localhost:1433;DatabaseName=my\_database

# JDBC login username jdbc.username=user1

#JDBC login password jdbc.password=dbpasswordforuser1

# (Optional) JDBC Fetch size, might not be applicable for all JDBC flavors. jdbc.fetch.size=10

# Boolean flag, needs to be true if provided {jdbc.query} is a

# stored-procedure/function call.

# Defaults to false if no value provided, or invalid.

jdbc.isStoredProcedure=false

# SQL query could be Select or a Stored-Procedure/Function call. In case of latter,

# require {jdbc.isStoredProcedure} above set to "true".

# NOTE: SQL query needs to be parametrized with ? placeholders and values for

# placeholders needs to be provided below in {jdbc.params}.

jdbc.query=SELECT \* FROM Anaplan where col1 = ? and col2 = ?

# JDBC parameters for parametrized SQL query in {jdbc.query} above.

# NOTE: Number of parameters must equal to the number of parameters provided in {jdbc.query} above. jdbc.params= 1234,ABC

#### where:

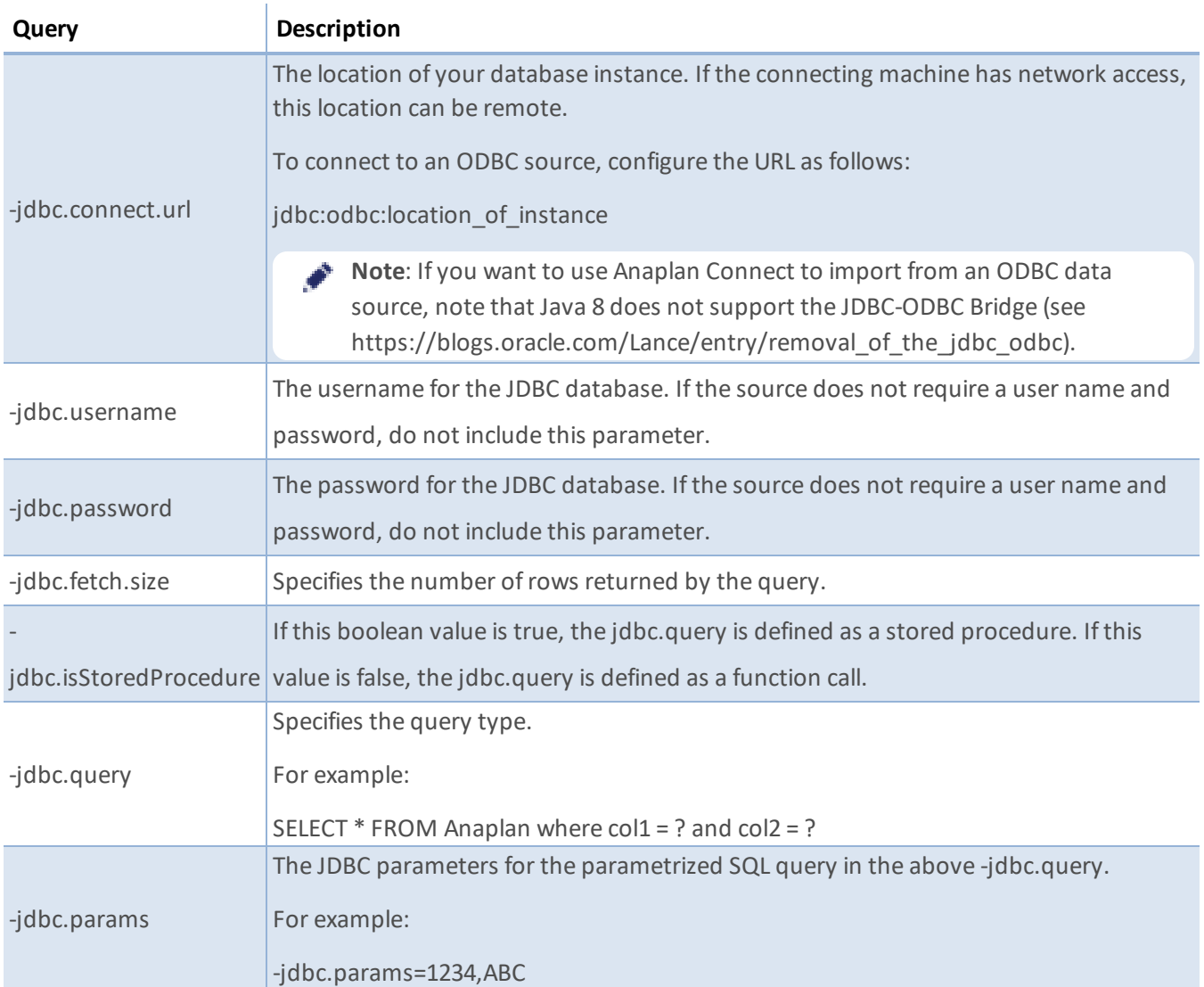

# **Appendix F: Sequence Diagrams**

These diagrams illustrate the upload and import/export sequences used in Anaplan Connect.

### **Upload sequence diagram**

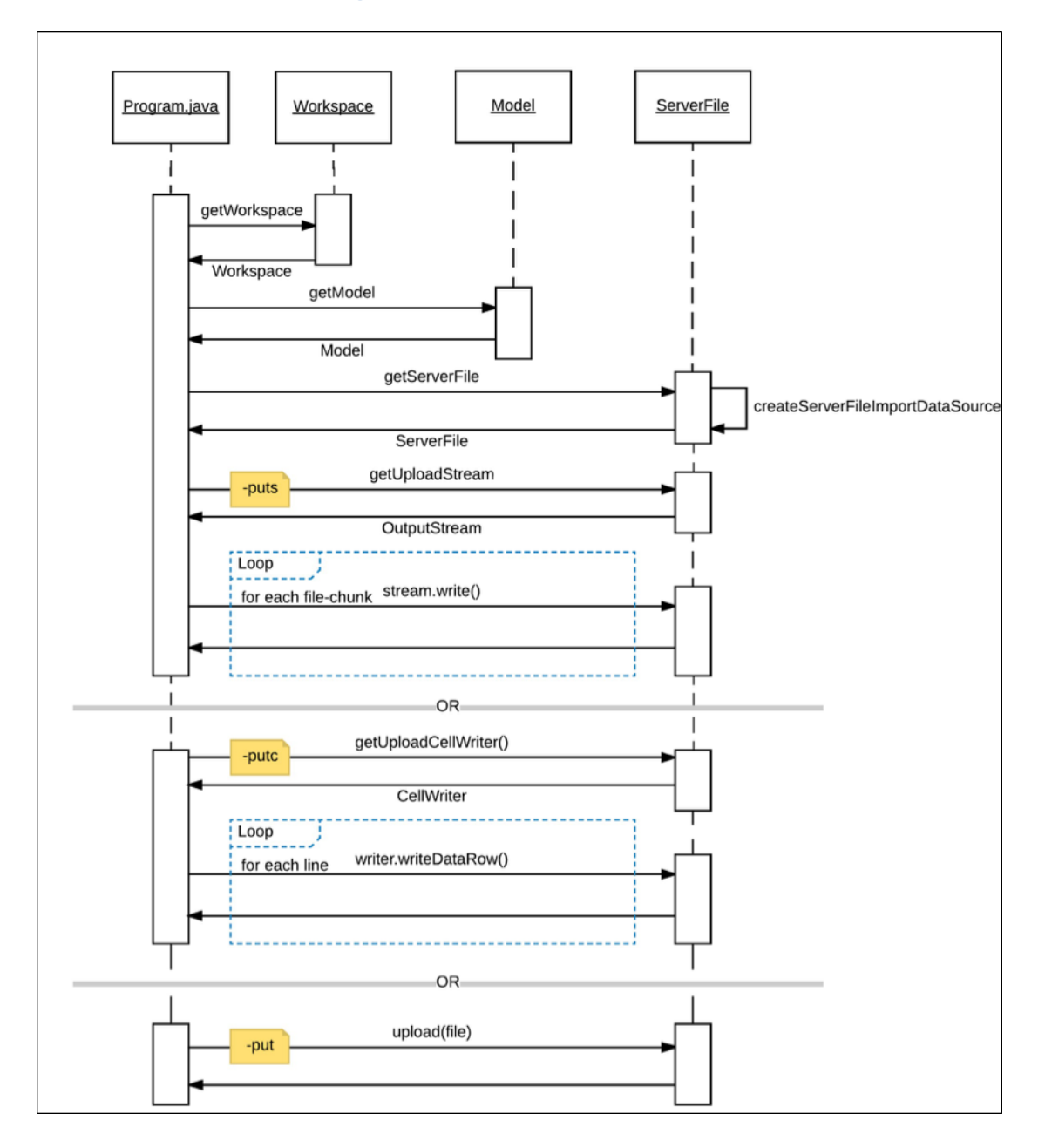

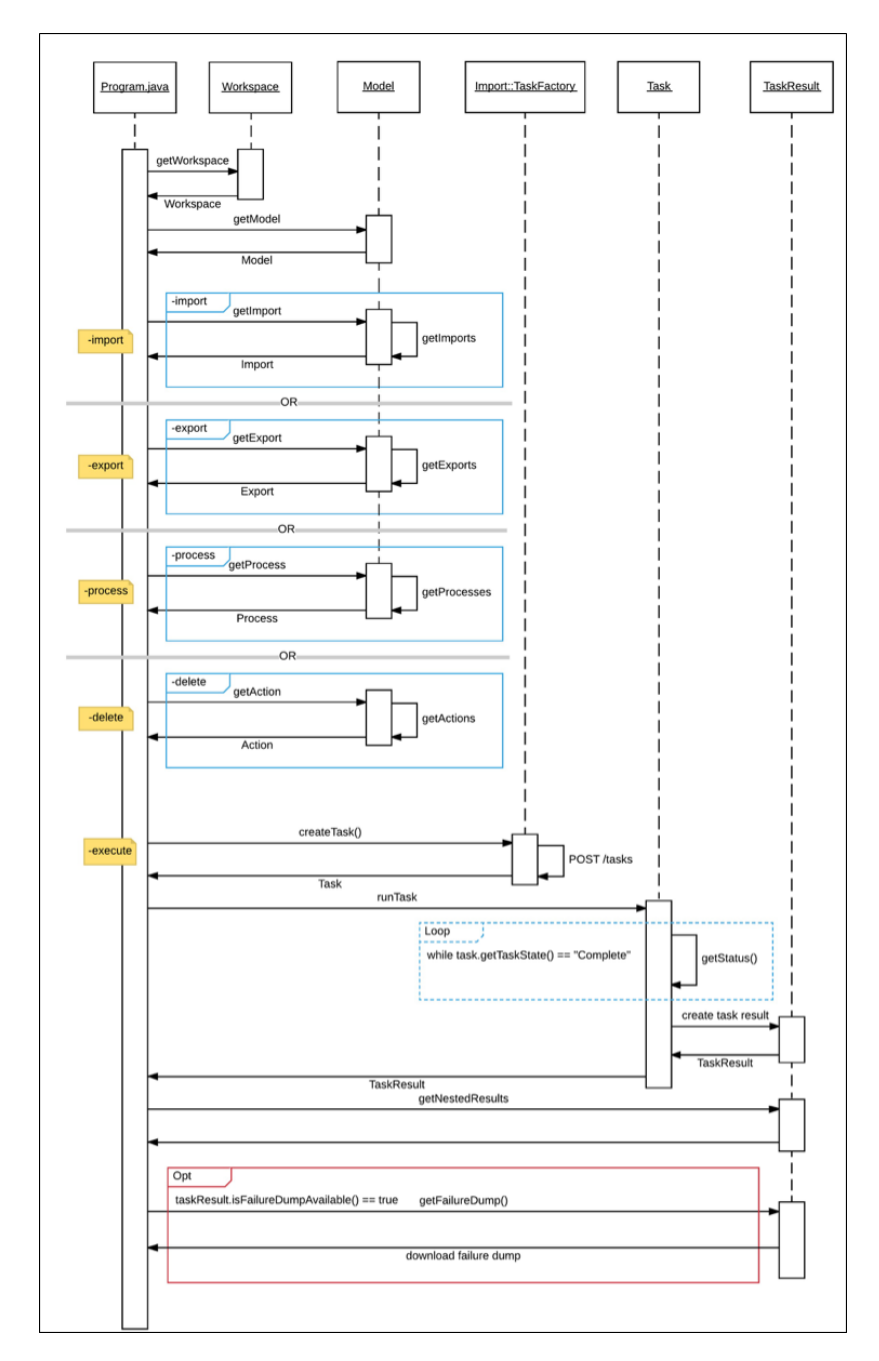

## **Import/Export Sequence Diagram**

## <span id="page-65-0"></span>**Appendix G: Linux and MacOS Scripts**

Below are several Linux and Mac OS example scripts that supplement the instructions.

### **Upload and Import Using a Proxy (Authenticated Proxy)**

#!/bin/sh #This example uploads a file and runs an import AnaplanUser=username:password WorkspaceId="workspaceid" ModelId="modelid" ServiceUrl="https://api.anaplan.com" AuthUrl="https://auth.anaplan.com" ActionName="" ImportName="import action name" ExportName="" FileName="import data source name" FilePath="import file location" ChunkSize=1 OutputName="" ErrorDump="error dump location" ProxyUrl="proxyhost:proxyport" ProxyUser=username:password Operation="-debug -service \${ServiceUrl} -auth \${AuthUrl} -via '\${ProxyUrl}' -viauser \${ProxyUser} -workspace \${WorkspaceId} -model \${ModelId} -chunksize \${ChunkSize} -file '\${FileName}' -put \${FilePath} -import '\${ImportName}' -execute -output '\${ErrorDump}' " #\_\_\_\_\_\_\_\_\_\_\_\_\_\_\_\_\_\_\_\_\_\_\_\_\_\_\_\_ Do not edit below this line \_\_\_\_\_\_\_\_\_\_\_\_\_\_\_\_\_\_\_\_\_\_\_\_\_\_\_\_\_\_ if [ "\${AnaplanUser}" ]; then Credentials="-user \${AnaplanUser}" fi if [ "\${CertPath}" ]; then #Credentials="-keystore \${KeyStorePath} -keystorepass \${KeyStorePass} -keystorealias \${KeyStoreAlias}" Credentials="-certificate \${CertPath} -keystore \${KeyStorePath} -keystorepass \${KeyStorePass} -keystorealias \${KeyStoreAlias}" # THIS IS ANOTHER APPROACH OF PROVIDING THE RAW CERTIFICATE VIA -certificate #THIS IS ANOTHER APPROACH OF PROVIDING THE RAW CERTIFICATE VIA -certificate fi

echo cd "`dirname "\$0"`" cd "`dirname "\$0"`" if [ ! -f AnaplanClient.sh ]; then echo "Please ensure this script is in the same directory as AnaplanClient.sh." >  $\&$  2 exit 1 elif [ ! -x AnaplanClient.sh ]; then echo "Please ensure you have executable permissions on AnaplanClient.sh." >&2 exit 1 fi

Command="./AnaplanClient.sh \${Credentials} \${Operation} " /bin/echo "\${Command}" exec /bin/sh -c "\${Command}"

### **Upload and Import Using a Proxy (Unauthenticated Proxy)**

#!/bin/sh #This example uploads a file and runs an import AnaplanUser=username:password WorkspaceId="workspaceid" ModelId="modelid" ServiceUrl="https://api.anaplan.com" AuthUrl="https://auth.anaplan.com" ActionName="" ImportName="import action name" ExportName="" FileName="import data source name" FilePath="import file location" ChunkSize=1 OutputName="" ErrorDump="error dump location" ProxyUrl="proxyhost:proxyport"

Operation="-debug -service \${ServiceUrl} -auth \${AuthUrl} -via '\${ProxyUrl}' -workspace \${WorkspaceId} -model \${ModelId} -chunksize \${ChunkSize} -file '\${FileName}' -put \${FilePath} -import '\${ImportName}' -execute output '\${ErrorDump}' "

#\_\_\_\_\_\_\_\_\_\_\_\_\_\_\_\_\_\_\_\_\_\_\_\_\_\_\_\_ Do not edit below this line \_\_\_\_\_\_\_\_\_\_\_\_\_\_\_\_\_\_\_\_\_\_\_\_\_\_\_\_\_\_

if [ "\${AnaplanUser}" ]; then

```
Credentials="-user ${AnaplanUser}"
fi
if [ "${CertPath}" ]; then
 #Credentials="-keystore ${KeyStorePath} -keystorepass ${KeyStorePass} -keystorealias ${KeyStoreAlias}"
Credentials="-certificate ${CertPath} -keystore ${KeyStorePath} -keystorepass ${KeyStorePass} -keystorealias
${KeyStoreAlias}" # THIS IS ANOTHER APPROACH OF PROVIDING THE RAW CERTIFICATE VIA -certificate
      # THIS IS ANOTHER APPROACH OF PROVIDING THE RAW CERTIFICATE VIA -certificate
fi
echo cd "`dirname "$0"`"
cd "`dirname "$0"`"
if [ ! -f AnaplanClient.sh ]; then
 echo "Please ensure this script is in the same directory as AnaplanClient.sh." > 62
 exit 1
elif [ ! -x AnaplanClient.sh ]; then
 echo "Please ensure you have executable permissions on AnaplanClient.sh." >&2
 exit 1
fi
Command="./AnaplanClient.sh ${Credentials} ${Operation} "
/bin/echo "${Command}"
```

```
exec /bin/sh -c "${Command}"
```
### **Delete Content from a Module (Basic Authentication)**

#!/bin/sh #This example deletes selected content from the module AnaplanUser=username:password WorkspaceId="workspaceid" ModelId="modelid" ServiceUrl="https://api.anaplan.com" AuthUrl="https://auth.anaplan.com" ActionName="delete action name" ImportName="" ExportName="" FileName="" FilePath="" ChunkSize="" OutputName=""

Operation="-debug -service \${ServiceUrl} -auth \${AuthUrl} -workspace \${WorkspaceId} -model \${ModelId} -action '\${ActionName}' -execute" #\_\_\_\_\_\_\_\_\_\_\_\_\_\_\_\_\_\_\_\_\_\_\_\_\_\_\_\_ Do not edit below this line \_\_\_\_\_\_\_\_\_\_\_\_\_\_\_\_\_\_\_\_\_\_\_\_\_\_\_\_\_\_ if [ "\${AnaplanUser}" ]; then Credentials="-user \${AnaplanUser}" fi echo cd "`dirname "\$0"`" cd "`dirname "\$0"`" if [ ! -f AnaplanClient.sh ]; then echo "Please ensure this script is in the same directory as AnaplanClient.sh." > 62 exit 1 elif [ ! -x AnaplanClient.sh ]; then echo "Please ensure you have executable permissions on AnaplanClient.sh." >&2 exit 1 fi #Command="./AnaplanClient.sh \${Credentials} -workspace \${WorkspaceId} -model \${ModelId} \${Operation}" Command="./AnaplanClient.sh \${Credentials} \${Operation} " /bin/echo "\${Command}" exec /bin/sh -c "\${Command}"

### **Delete Content from a Module (Certificate Authentication)**

#!/bin/sh

#This example deletes selected content from the module #AnaplanUser=integraqa@anaplan.com:Welcome1 CertPath="certificate location" KeyStorePath="keystore location" KeyStorePass="keystore password" KeyStoreAlias="keystore alias" WorkspaceId="workspaceid" ModelId="modelid" ServiceUrl="https://api.anaplan.com" AuthUrl="https://auth.anaplan.com" ActionName="delete action name" ImportName="" ExportName=""

```
FileName=""
FilePath=""
ChunkSize=""
OutputName=""
Operation="-debug -service ${ServiceUrl} -auth ${AuthUrl} -workspace ${WorkspaceId} -model ${ModelId} -action
'${ActionName}' -execute"
#____________________________ Do not edit below this line ______________________________
if [ "${AnaplanUser}" ]; then
 Credentials="-user ${AnaplanUser}"
fi
if [ "${KeyStorePath}" ]; then
Credentials="-keystore ${KeyStorePath} -keystorepass ${KeyStorePass} -keystorealias ${KeyStoreAlias}"
 #Credentials="-certificate ${CertPath} -keystore ${KeyStorePath} -keystorepass ${KeyStorePass} -keystorealias
${KeyStoreAlias}" # THIS IS ANOTHER APPROACH OF PROVIDING THE RAW CERTIFICATE VIA -certificate
      # THIS IS ANOTHER APPROACH OF PROVIDING THE RAW CERTIFICATE VIA -certificate
fi
echo cd "`dirname "$0"`"
cd "`dirname "$0"`"
if [ ! -f AnaplanClient.sh ]; then
 echo "Please ensure this script is in the same directory as AnaplanClient.sh." > &2
 exit 1
elif [ ! -x AnaplanClient.sh ]; then
 echo "Please ensure you have executable permissions on AnaplanClient.sh." >&2
 exit 1
fi
#Command="./AnaplanClient.sh ${Credentials} -workspace ${WorkspaceId} -model ${ModelId} ${Operation}"
Command="./AnaplanClient.sh ${Credentials} ${Operation} "
/bin/echo "${Command}"
exec /bin/sh -c "${Command}"
```
### **Export (Basic Authentication)**

```
#!/bin/sh
#This example exports a file
```
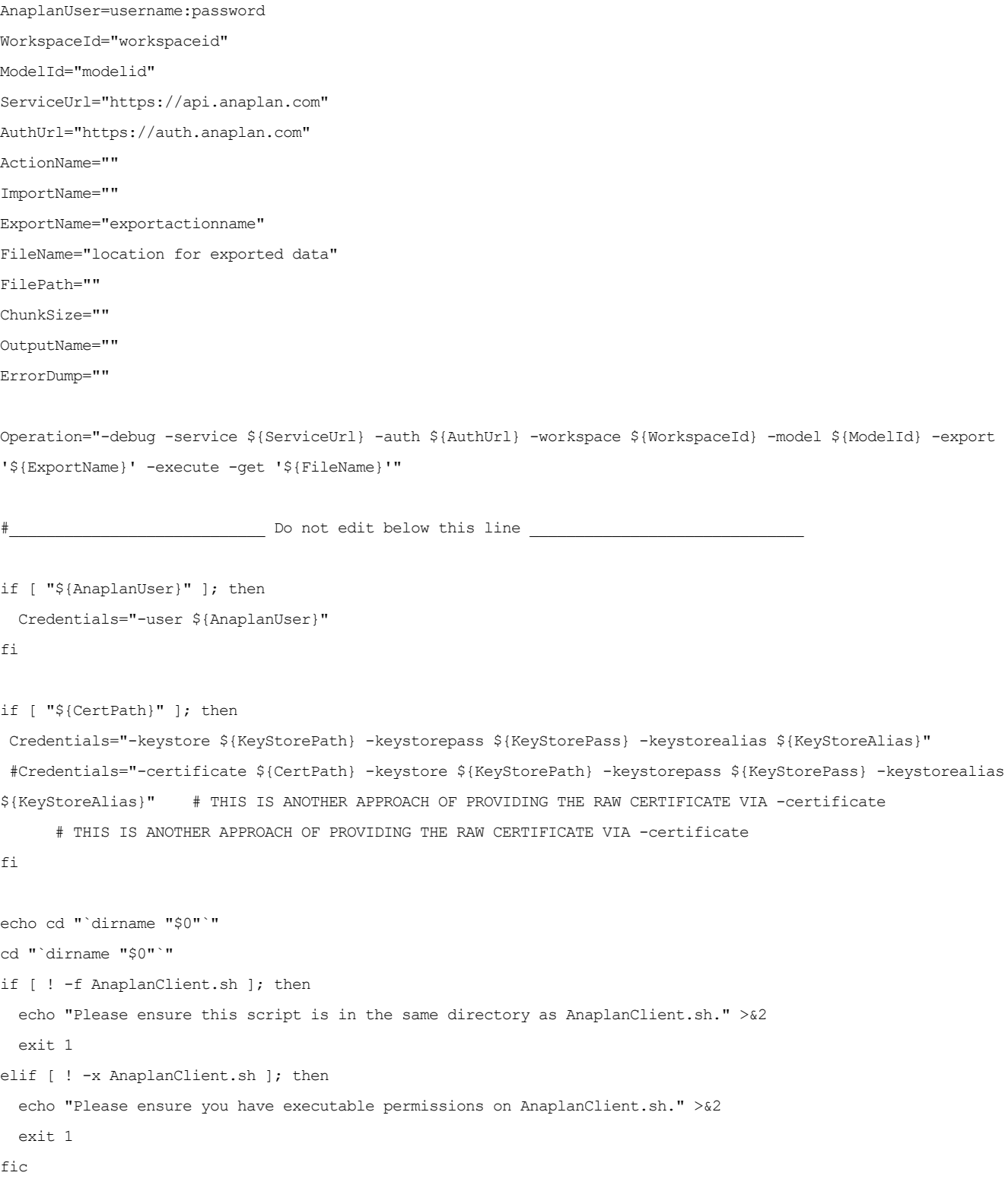

Command="./AnaplanClient.sh \${Credentials} \${Operation} " /bin/echo "\${Command}" exec /bin/sh -c "\${Command}"

### **Export (Certificate Authentication)**

#!/bin/sh #This example uploads a file and runs an export

#AnaplanUser=integraqa@anaplan.com:Welcome1 CertPath="certificate location" KeyStorePath="keystore location" KeyStorePass="keystore password" KeyStoreAlias="keystore alias" WorkspaceId="workspaceid" ModelId="modelid" ServiceUrl="https://api.anaplan.com" AuthUrl="https://auth.anaplan.com" ActionName="" ImportName="" ExportName="exportactionname" FileName="location for exported data" FilePath="" ChunkSize="" OutputName="" ErrorDump=""

Operation="-debug -service \${ServiceUrl} -auth \${AuthUrl} -workspace \${WorkspaceId} -model \${ModelId} -export '\${ExportName}' -execute -get '\${FileName}'"

#\_\_\_\_\_\_\_\_\_\_\_\_\_\_\_\_\_\_\_\_\_\_\_\_\_\_\_\_ Do not edit below this line \_\_\_\_\_\_\_\_\_\_\_\_\_\_\_\_\_\_\_\_\_\_\_\_\_\_\_\_\_\_

```
if [ "${AnaplanUser}" ]; then
 Credentials="-user ${AnaplanUser}"
fi
```
if [ "\${KeyStorePath}" ]; then

#Credentials="-keystore \${KeyStorePath} -keystorepass \${KeyStorePass} -keystorealias \${KeyStoreAlias}" Credentials="-certificate \${CertPath} -keystore \${KeyStorePath} -keystorepass \${KeyStorePass} -keystorealias \${KeyStoreAlias}" # THIS IS ANOTHER APPROACH OF PROVIDING THE RAW CERTIFICATE VIA -certificate # THIS IS ANOTHER APPROACH OF PROVIDING THE RAW CERTIFICATE VIA -certificate
```
fi
echo cd "`dirname "$0"`"
cd "`dirname "$0"`"
if [ ! -f AnaplanClient.sh ]; then
  echo "Please ensure this script is in the same directory as AnaplanClient.sh." >&2
  exit 1
elif [ ! -x AnaplanClient.sh ]; then
  echo "Please ensure you have executable permissions on AnaplanClient.sh." >&2
  exit 1
fi
```

```
Command="./AnaplanClient.sh ${Credentials} ${Operation} "
/bin/echo "${Command}"
exec /bin/sh -c "${Command}"
```
### **Import (Basic Authentication)**

#!/bin/sh #This example uploads a file and runs an import

```
AnaplanUser=username:password
WorkspaceId="workspaceid"
ModelId="modelid"
ServiceUrl="https://api.anaplan.com"
AuthUrl="https://auth.anaplan.com"
ActionName=""
ImportName="import action name"
ExportName=""
FileName="import data soruce name"
FilePath="import file location"
ChunkSize=1
OutputName=""
ErrorDump="error dump location"
Operation="-debug -service ${ServiceUrl} -auth ${AuthUrl} -workspace ${WorkspaceId} -model ${ModelId} -
chunksize ${ChunkSize} -file '${FileName}' -put ${FilePath} -import '${ImportName}' -execute -output
'${ErrorDump}' "
```
Do not edit below this line

```
if [ "${AnaplanUser}" ]; then
 Credentials="-user ${AnaplanUser}"
fi
if [ "${CertPath}" ]; then
 #Credentials="-keystore ${KeyStorePath} -keystorepass ${KeyStorePass} -keystorealias ${KeyStoreAlias}"
Credentials="-certificate ${CertPath} -keystore ${KeyStorePath} -keystorepass ${KeyStorePass} -keystorealias
${KeyStoreAlias}" # THIS IS ANOTHER APPROACH OF PROVIDING THE RAW CERTIFICATE VIA -certificate
      # THIS IS ANOTHER APPROACH OF PROVIDING THE RAW CERTIFICATE VIA -certificate
fi
echo cd "`dirname "$0"`"
cd "`dirname "$0"`"
if [ ! -f AnaplanClient.sh ]; then
 echo "Please ensure this script is in the same directory as AnaplanClient.sh." > 62
 exit 1
elif [ ! -x AnaplanClient.sh ]; then
 echo "Please ensure you have executable permissions on AnaplanClient.sh." >&2
 exit 1
fi
Command="./AnaplanClient.sh ${Credentials} ${Operation} "
```
/bin/echo "\${Command}" exec /bin/sh -c "\${Command}"

### **Import (Certificate Authentication)**

#!/bin/sh #This example uploads a file and runs an import

```
#AnaplanUser=integraqa@anaplan.com:Welcome1
CertPath="certificate location"
KeyStorePath="keystore location"
KeyStorePass="keystore password"
KeyStoreAlias="keystore alias"
WorkspaceId="workspaceid"
ModelId="modelid"
ServiceUrl="https://api.anaplan.com"
AuthUrl="https://auth.anaplan.com"
ActionName=""
ImportName="import action name"
```

```
ExportName=""
FileName="import data soruce name"
FilePath="import file location"
ChunkSize=1
OutputName=""
ErrorDump="error dump location"
Operation="-debug -service ${ServiceUrl} -auth ${AuthUrl} -workspace ${WorkspaceId} -model ${ModelId} -
chunksize ${ChunkSize} -file '${FileName}' -put ${FilePath} -import '${ImportName}' -execute -output
'${ErrorDump}' "
                         Do not edit below this line
if [ "${AnaplanUser}" ]; then
 Credentials="-user ${AnaplanUser}"
fi
if [ "${CertPath}" ]; then
 #Credentials="-keystore ${KeyStorePath} -keystorepass ${KeyStorePass} -keystorealias ${KeyStoreAlias}"
Credentials="-certificate ${CertPath} -keystore ${KeyStorePath} -keystorepass ${KeyStorePass} -keystorealias
${KeyStoreAlias}" # THIS IS ANOTHER APPROACH OF PROVIDING THE RAW CERTIFICATE VIA -certificate
fi
echo cd "`dirname "$0"`"
cd "`dirname "$0"`"
if [ ! -f AnaplanClient.sh ]; then
 echo "Please ensure this script is in the same directory as AnaplanClient.sh." >&2
 exit 1
elif [ ! -x AnaplanClient.sh ]; then
 echo "Please ensure you have executable permissions on AnaplanClient.sh." >&2
 exit 1
fi
Command="./AnaplanClient.sh ${Credentials} ${Operation} "
/bin/echo "${Command}"
exec /bin/sh -c "${Command}"
```
#### **Run a Process (Basic Authentication)**

```
#!/bin/sh
#This example runs a process action
AnaplanUser=username:password
WorkspaceId="workspaceid"
ModelId="modelid"
ServiceUrl="https://api.anaplan.com"
AuthUrl="https://auth.anaplan.com"
ActionName=""
ImportName=""
ExportName=""
ProcessName="process action name"
FileName=""
FilePath=""
ChunkSize=""
OutputName=""
ImportDataSource1="import data source 1"
ImportFileName1="import file location 1"
ImportDataSource2="import data source 2"
ImportFileName2="import file location 2"
ErrorDump="error dump location"
ExportName1="export action name 1"
ExportName2="export action name 2"
FileName1="exported data location 1"
FileName2="exported data location 2"
```
Operation="-debug -service \${ServiceUrl} -auth \${AuthUrl} -workspace \${WorkspaceId} -model \${ModelId} -file '\${ImportDataSource1}' -put '\${ImportFileName1}' -file '\${ImportDataSource2}' -put '\${ImportFileName2}' process '\${ProcessName}' -execute -file '\${ExportName1}' -get '\${FileName1}' -file '\${ExportName2}' -get '\${FileName2}' -output '\${ErrorDump}'"

Do not edit below this line

```
if [ "${AnaplanUser}" ]; then
 Credentials="-user ${AnaplanUser}"
fi
```

```
if [ "${CertPath}" ]; then
```

```
Credentials="-keystore ${KeyStorePath} -keystorepass ${KeyStorePass} -keystorealias ${KeyStoreAlias}"
 #Credentials="-certificate ${CertPath} -keystore ${KeyStorePath} -keystorepass ${KeyStorePass} -keystorealias
${KeyStoreAlias}" # THIS IS ANOTHER APPROACH OF PROVIDING THE RAW CERTIFICATE VIA -certificate
      # THIS IS ANOTHER APPROACH OF PROVIDING THE RAW CERTIFICATE VIA -certificate
fi
echo cd "`dirname "$0"`"
cd "`dirname "$0"`"
if [ ! -f AnaplanClient.sh ]; then
 echo "Please ensure this script is in the same directory as AnaplanClient.sh." > 62
 exit 1
elif [ ! -x AnaplanClient.sh ]; then
 echo "Please ensure you have executable permissions on AnaplanClient.sh." >&2
 exit 1
fi
Command="./AnaplanClient.sh ${Credentials} ${Operation} "
/bin/echo "${Command}"
```
exec /bin/sh -c "\${Command}"

### **Run a Process (Certificate Authentication)**

```
#!/bin/sh
#This example uploads a file and runs an import
#AnaplanUser=integraqa@anaplan.com:Welcome1
CertPath="certificate location"
KeyStorePath="keystore location"
KeyStorePass="keystore password"
KeyStoreAlias="keystore alias"
WorkspaceId="workspaceid"
ModelId="modelid"
ServiceUrl="https://api.anaplan.com"
AuthUrl="https://auth.anaplan.com"
ActionName=""
ImportName=""
ExportName=""
ProcessName="import export delete"
FileName=""
FilePath=""
ChunkSize=""
```

```
OutputName=""
ImportDataSource1="import data source 1"
ImportFileName1="import file location 1"
ImportDataSource2="import data source 2"
ImportFileName2="import file location 2"
ErrorDump="error dump location"
ExportName1="export action name 1"
ExportName2="export action name 2"
FileName1="exported data location 1"
FileName2="exported data location 2"
Operation="-debug -service ${ServiceUrl} -auth ${AuthUrl} -workspace ${WorkspaceId} -model ${ModelId} -file
'${ImportDataSource1}' -put '${ImportFileName1}' -file '${ImportDataSource2}' -put '${ImportFileName2}' -
process '${ProcessName}' -execute -file '${ExportName1}' -get '${FileName1}' -file '${ExportName2}' -get
'${FileName2}' -output '${ErrorDump}'"
#____________________________ Do not edit below this line ______________________________
if [ "${AnaplanUser}" ]; then
 Credentials="-user ${AnaplanUser}"
f_1if [ "${CertPath}" ]; then
Credentials="-keystore ${KeyStorePath} -keystorepass ${KeyStorePass} -keystorealias ${KeyStoreAlias}"
 #Credentials="-certificate ${CertPath} -keystore ${KeyStorePath} -keystorepass ${KeyStorePass} -keystorealias
${KeyStoreAlias}" # THIS IS ANOTHER APPROACH OF PROVIDING THE RAW CERTIFICATE VIA -certificate
      # THIS IS ANOTHER APPROACH OF PROVIDING THE RAW CERTIFICATE VIA -certificate
fi
echo cd "`dirname "$0"`"
cd "`dirname "$0"`"
if [ ! -f AnaplanClient.sh ]; then
 echo "Please ensure this script is in the same directory as AnaplanClient.sh." > &2
 exit 1
elif [ ! -x AnaplanClient.sh ]; then
 echo "Please ensure you have executable permissions on AnaplanClient.sh." >&2
 exit 1
fi
Command="./AnaplanClient.sh ${Credentials} ${Operation} "
```
/bin/echo "\${Command}" exec /bin/sh -c "\${Command}"

### **Import with timeout defined**

#!/bin/sh #This example uploads a file and runs an import

AnaplanUser=username:password WorkspaceId="workspaceid" ModelId="modelid" ServiceUrl="https://api.anaplan.com" AuthUrl="https://auth.anaplan.com" ActionName="" ImportName="import action name" ExportName="" FileName="import data soruce name" FilePath="import file location" ChunkSize=1 RetryTimeout=3 MaxRetryCount=5 OutputName="" ErrorDump="error dump location"

Operation="-debug -service \${ServiceUrl} -auth \${AuthUrl} -workspace \${WorkspaceId} -model \${ModelId} chunksize \${ChunkSize} -file '\${FileName}' -put \${FilePath} -import '\${ImportName}' -retrytimeout '\${RetryTimeout}' -maxretrycount '\${MaxRetryCount}' -execute -output '\${ErrorDump}' "

# The not edit below this line

if [ "\${AnaplanUser}" ]; then Credentials="-user \${AnaplanUser}" fi

```
if [ "${CertPath}" ]; then
```
#Credentials="-keystore \${KeyStorePath} -keystorepass \${KeyStorePass} -keystorealias \${KeyStoreAlias}" Credentials="-certificate \${CertPath} -keystore \${KeyStorePath} -keystorepass \${KeyStorePass} -keystorealias \${KeyStoreAlias}" # THIS IS ANOTHER APPROACH OF PROVIDING THE RAW CERTIFICATE VIA -certificate # THIS IS ANOTHER APPROACH OF PROVIDING THE RAW CERTIFICATE VIA -certificate fi

```
echo cd "`dirname "$0"`"
cd "`dirname "$0"`"
if [ ! -f AnaplanClient.sh ]; then
 echo "Please ensure this script is in the same directory as AnaplanClient.sh." > 22
 exit 1
elif [ ! -x AnaplanClient.sh ]; then
 echo "Please ensure you have executable permissions on AnaplanClient.sh." >&2
 exit 1
fi
```

```
Command="./AnaplanClient.sh ${Credentials} ${Operation} "
/bin/echo "${Command}"
exec /bin/sh -c "${Command}"
```
### **Export with timeout defined**

```
#!/bin/sh
#This example exports a file
AnaplanUser=username:password
WorkspaceId="workspaceid"
ModelId="modelid"
ServiceUrl="https://api.anaplan.com"
AuthUrl="https://auth.anaplan.com"
ActionName=""
ImportName=""
ExportName="exportactionname"
FileName="location for exported data"
FilePath=""
ChunkSize=""
RetryTimeout=3
MaxRetryCount=5
OutputName=""
ErrorDump=""
Operation="-debug -service ${ServiceUrl} -auth ${AuthUrl} -workspace ${WorkspaceId} -model ${ModelId} -export
'${ExportName}' -retrytimeout '${RetryTimeout}' -maxretrycount '${MaxRetryCount}' -execute -get '${FileName}'"
#____________________________ Do not edit below this line ______________________________
if [ "${AnaplanUser}" ]; then
```

```
Credentials="-user ${AnaplanUser}"
fi
if [ "${CertPath}" ]; then
 Credentials="-keystore ${KeyStorePath} -keystorepass ${KeyStorePass} -keystorealias ${KeyStoreAlias}"
 #Credentials="-certificate ${CertPath} -keystore ${KeyStorePath} -keystorepass ${KeyStorePass} -keystorealias
${KeyStoreAlias}" # THIS IS ANOTHER APPROACH OF PROVIDING THE RAW CERTIFICATE VIA -certificate
      # THIS IS ANOTHER APPROACH OF PROVIDING THE RAW CERTIFICATE VIA -certificate
fi
echo cd "`dirname "$0"`"
cd "`dirname "$0"`"
if [ ! -f AnaplanClient.sh ]; then
  echo "Please ensure this script is in the same directory as AnaplanClient.sh." > 62
  exit 1
elif [ ! -x AnaplanClient.sh ]; then
  echo "Please ensure you have executable permissions on AnaplanClient.sh." >&2
  exit 1
fic
Command="./AnaplanClient.sh ${Credentials} ${Operation} "
/bin/echo "${Command}"
```
exec /bin/sh -c "\${Command}"